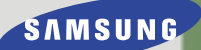

# **Dualband-Mobiltelefon SGH-A100**

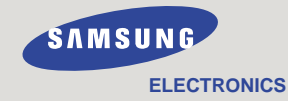

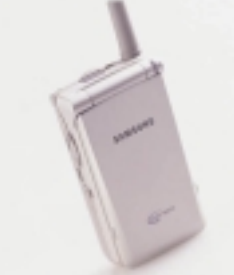

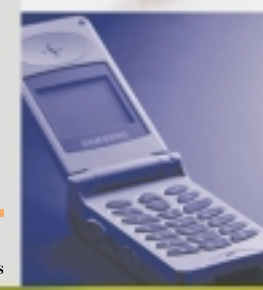

World Wide Web http://www.samsungmobile.com

Printed in Korea Code No.: GH68-01110A Deutsch. 05/2000. Rev.1.1

**GLOBAL SYSTEMS FOR<br>MOBILE COMMUNICATIONS** 

# **Inhalt**

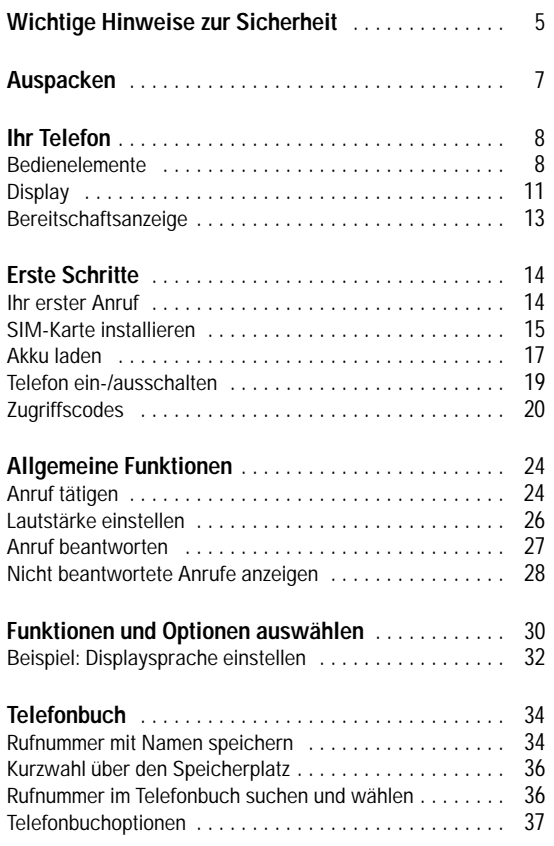

1

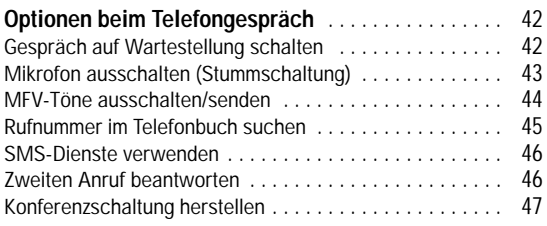

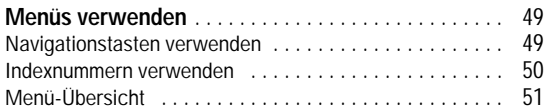

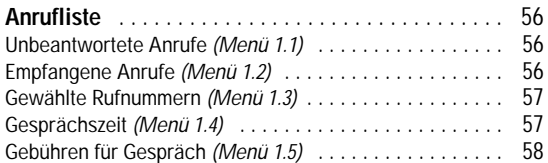

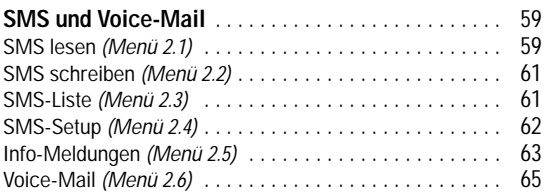

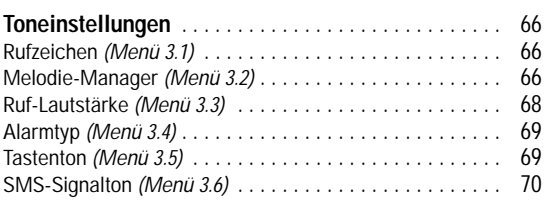

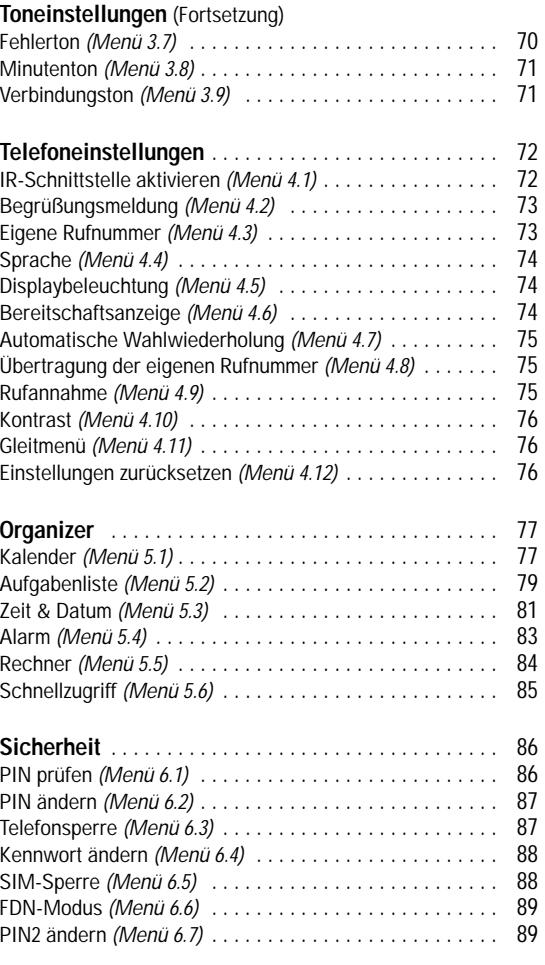

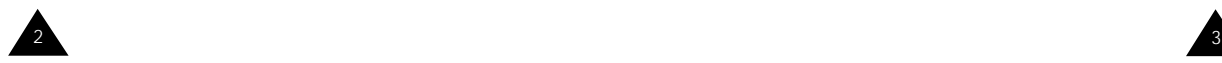

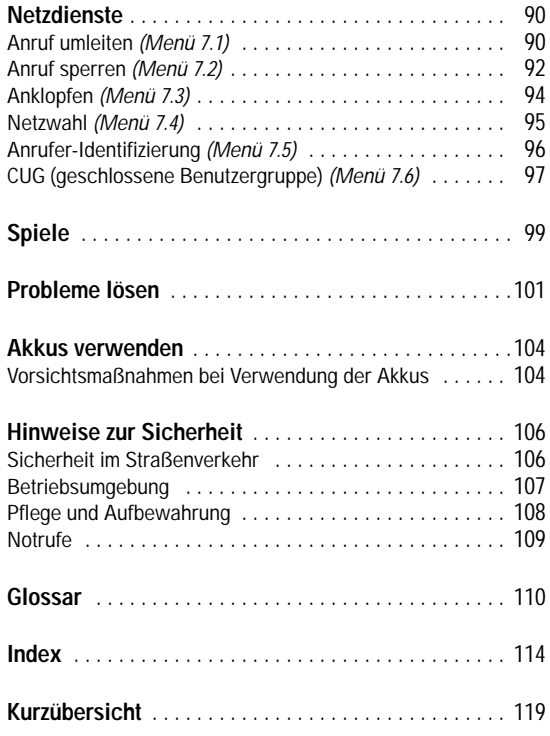

# **Wichtige Hinweise zur Sicherheit**

Lesen Sie diese einfachen Richtlinien. Ihre Nichtbeachtung kann gefährlich oder rechtswidrig sein. Weitere Einzelheiten zur Sicherheit finden Sie in "Hinweise zur Sicherheit" auf Seite 106.

#### **Sicherheit im Straßenverkehr steht an erster Stelle**

Verwenden Sie das Mobiltelefon nicht, während Sie fahren; parken Sie zuerst das Fahrzeug. Denken Sie daran, daß die Benutzung eines Mobiltelefons beim Fahren in manchen Ländern rechtswidrig ist.

#### **Telefon beim Tanken ausschalten**

Verwenden Sie das Telefon nicht an einer Zapfsäule (Tankstelle) oder in der Nähe von Treibstoff und Chemikalien.

#### **Im Flugzeug ausschalten**

Mobiltelefone können Interferenzen verursachen. Ihre Verwendung in Flugzeugen ist rechtswidrig und gefährlich.

#### **Sonderbestimmungen beachten**

Beachten Sie in bestimmten Bereichen geltende Sonderbestimmungen, und schalten Sie Ihr Telefon immer aus, wenn seine Verwendung verboten ist oder wenn es Interferenzen und Gefahren verursachen kann (zum Beispiel in Krankenhäusern).

#### **Interferenz**

Alle Mobiltelefone können Funkstörungen unterliegen, was ihre Leistung beeinträchtigen kann.

 $4 \times 5$ 

#### **Fachmännischer Kundendienst**

Mobiltelefone dürfen nur von Fachleuten repariert werden. Verwenden Sie nur vom Hersteller zugelassene Zubehörteile und Akkus.

#### **Betrieb**

Verwenden Sie das Mobiltelefon nur in normaler Betriebsposition (ans Ohr halten). Vermeiden Sie unnötigen Kontakt mit der Antenne, wenn das Telefon eingeschaltet ist.

#### **Notrufe**

Stellen Sie sicher, daß das Telefon eingeschaltet und betriebsbereit ist.

Geben Sie die Notrufnummer ein (112 oder andere offizielle Notrufnummer), und drücken Sie . Geben Sie Ihren Standort an. Beenden Sie das Gespräch erst, wenn Sie alle erforderlichen Informationen durchgegeben haben. Beenden Sie das Gespräch durch Schließen des Telefons oder Drücken der Taste 20

#### **WICHTIG!**

Verwenden Sie nur von SAMSUNG zugelassenes Zubehör.

Die Verwendung anderen Zubehörs für die Stromversorgung macht alle für das Telefon gültigen Genehmigungen und Garantien hinfällig und kann gefährlich sein.

Wenn Sie das Netzkabel von Zubehörteilen abtrennen, ziehen Sie am Stecker, nicht am Kabel.

# **Auspacken**

Zum Mobiltelefon SGH-A100 gehören folgende Teile:

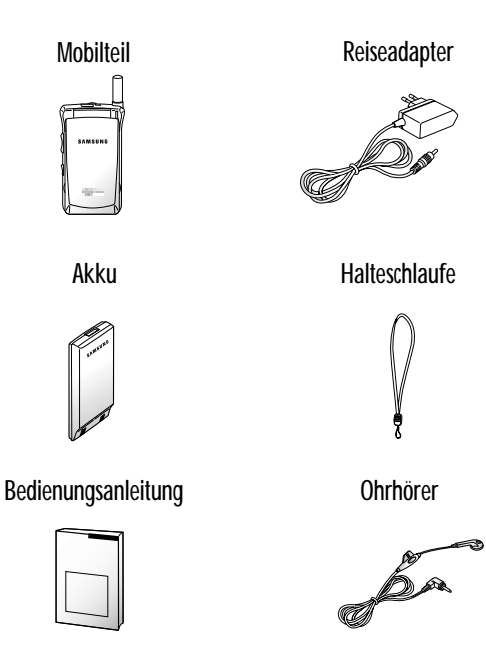

Außerdem können Sie bei Ihrem SAMSUNG-Händler folgendes Zubehör für Ihr Telefon erhalten:

- Tischladegerät
- Reiseadapter
- Standard- und Leichtakkus
- Adapter für Zigarettenanzünder
- Ohrhörer
- Pkw-Halterung

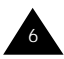

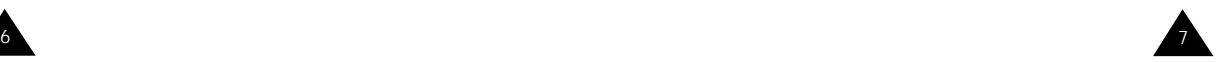

# **Ihr Telefon**

# **Bedienelemente**

Die folgenden Abbildungen zeigen die wichtigsten Bedienelemente Ihres Telefons.

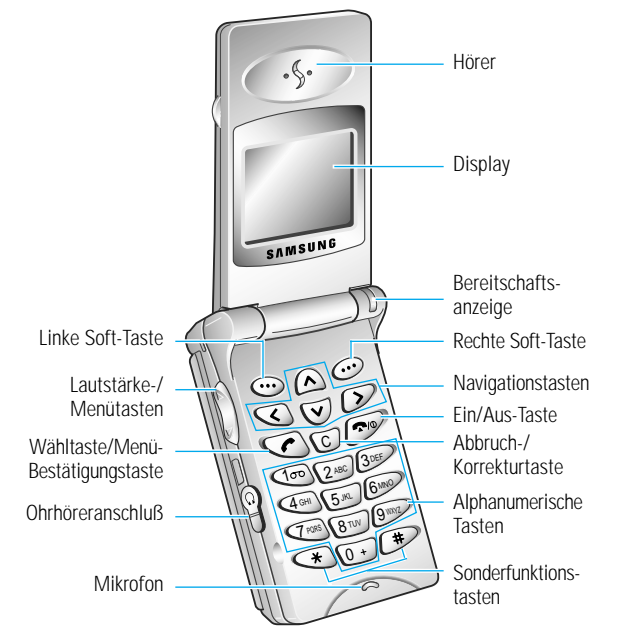

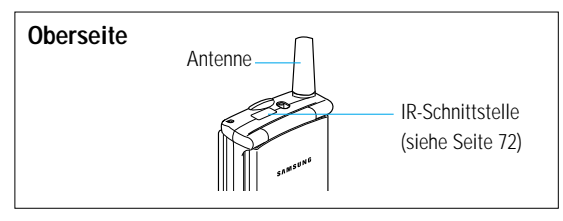

#### **Taste Beschreibung**

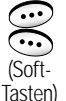

Die aktuelle Funktion der Soft-Tasten wird in der untersten Display-Zeile angezeigt.

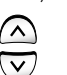

*Bei Menüsteuerung* Abrollen der Menüoptionen und des Telefonbuchs.

*Bei Betätigung im Standby-Betrieb* Schnellzugriff auf Ihre bevorzugten Menüoptionen (weitere Informationen zum Schnellzugriff siehe Seite 85).

*Bei Menüsteuerung* Rückkehr zum vorhergehenden Menü bzw. Auswahl des aktuellen Menüs.

*Bei Eingabe eines Namens* Verschieben des Cursors nach links bzw. rechts.

*Bei Betätigung im Standby-Betrieb* Schnellzugriff auf Ihre bevorzugten Menüoptionen (weitere Informationen zum Schnellzugriff siehe Seite 85).

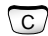

Löscht Zeichen aus dem Display.

*Bei Menüsteuerung* Rückkehr zum vorhergehenden Menü.

*Bei mindestens 2 Sekunden langem Tastendruck im Standby-Betrieb* Schnellzugriff auf Ihre bevorzugten Menüoptionen (weitere Informationen zum Schnellzugriff siehe Seite 85).

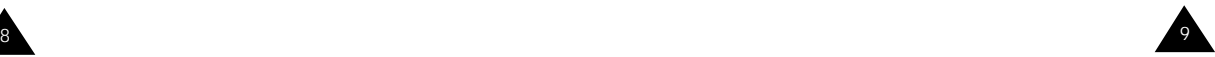

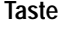

#### **Taste Beschreibung**

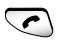

Tätigt oder beantwortet einen Anruf. *Im Standby-Betrieb* Wiederholung der letzten

gewählten Rufnummer. *Bei Menüsteuerung* Auswahl einer Menüfunktion oder Speichern eingegebener Daten

(zum Beispiel eines Namens) im Telefon- oder SIM-Speicher.

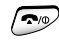

Beendet ein Gespräch. Schaltet bei längerem Drücken das Telefon ein und aus. *Bei Menüsteuerung* Rückkehr in den Standby-

Betrieb und Annullieren Ihrer Eingabe.

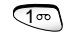

Ermöglicht direkten Zugriff auf das Voice-Mail-Menü.

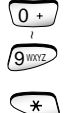

Zur Eingabe von Zahlen, Buchstaben und Sonderzeichen.

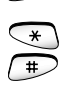

Zur Eingabe von speziellen Wählzeichen.

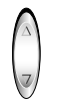

(an der Seite des Telefons) *Während eines Gesprächs* Einstellung der Hörerlautstärke.

*Im Standby-Betrieb bei geöffneter Abdeckklappe* Einstellung der Lautstärke für Tastentöne.

*Bei Menüsteuerung* Abrollen der Menüoptionen und des Telefonbuchs.

# **Display**

#### **Anordnung des Displays**

Das Display enthält drei Bereiche.

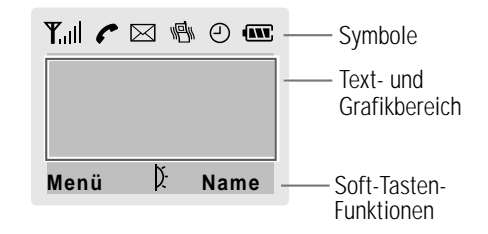

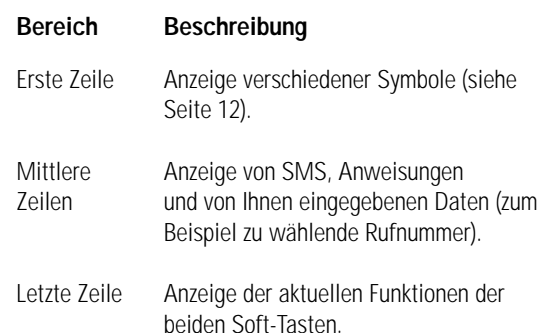

#### **Symbole**

#### **Symbol Beschreibung**

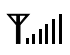

Zeigt die Stärke des Empfangssignals. Je mehr Striche angezeigt werden, desto stärker ist das Signal.

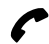

Erscheint während eines Gesprächs.

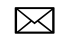

- Erscheint, wenn eine neue SMS eingegangen ist.
- 冒
- Erscheint, wenn der Alarmtyp "Summer" aktiviert ist.
- ⊕
	- Erscheint, wenn Sie eine Alarmzeit einstellen.
- Zeigt den Akkuladezustand an. Je mehr Striche **AVE** Sie sehen, desto stärker ist der Ladezustand des Akkus.
	- Zeigt an, daß die Infrarot-Schnittstelle für die D. Kommunikation mit einem IrDa-kompatiblen Gerät aktiviert ist und Daten gesendet/empfangen werden (weitere Einzelheiten siehe Seite 72).
	- Erscheint, wenn Sie sich nicht in Ihrem Heimatbereich befinden und sich bei einem anderen Netz angemeldet haben (zum Beispiel auf Auslandsreisen).
- ത Erscheint, wenn eine neue Voice-Mail-Nachricht eingegangen ist.

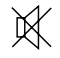

Erscheint, wenn Sie die Ausgabe von Signaltönen ausschalten.

## **Displaybeleuchtung**

Das Display ist beleuchtet. Wenn Sie eine Taste drücken, wird die Beleuchtung eingeschaltet. Sie schaltet sich aus, wenn binnen einer bestimmten Zeit (abhängig von der Option **Displaybeleuchtung** des Menüs **Telefoneinstell.**) keine Taste gedrückt wird.

Um anzugeben, wie lang die Displaybeleuchtung eingeschaltet bleiben soll, stellen Sie die Menüoption **Displaybeleuchtung** (**4.5**) ein; Einzelheiten siehe Seite 74.

# **Bereitschaftsanzeige**

Die Bereitschaftsanzeige befindet sich rechts oben am Telefon. Sie blinkt, wenn ein Telefonnetz verfügbar ist.

Um die Bereitschaftsanzeige zu aktivieren oder zu deaktivieren, stellen Sie die Menüoption **Bereitschaftsanzeige** (**4.6**) ein; Einzelheiten siehe Seite 74.

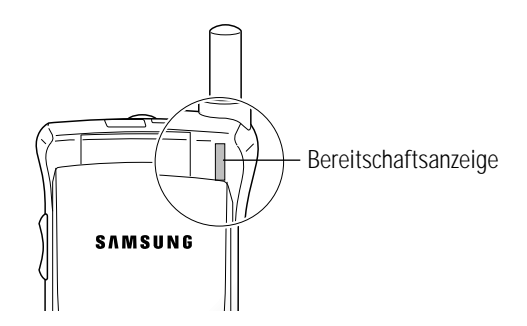

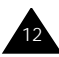

# **Erste Schritte**

# **Ihr erster Anruf**

In der folgenden Abbildung werden die wichtigsten Schritte erläutert, die erforderlich sind, um Ihren ersten Anruf zu tätigen. Gleichzeitig werden die Seiten angegeben, auf denen Sie dazu Näheres erfahren können.

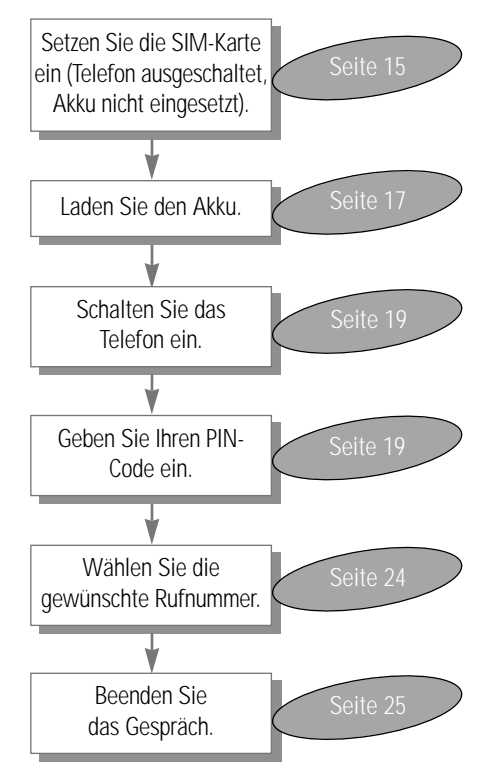

## **SIM-Karte installieren**

Wenn Sie sich bei einem Netzbetreiber anmelden, erhalten Sie eine SIM-Karte, auf der bestimmte Informationen gespeichert sind (PIN-Code, verfügbare Optionen usw.).

- **Wichtig!** Die SIM-Karte und ihre Kontakte können durch Kratzer oder Verbiegen leicht beschädigt werden; gehen Sie mit der Karte sorgsam um, insbesondere bei Einsetzen oder Herausnehmen. SIM-Karten gehören nicht in die Hände kleiner Kinder.
- 1. Falls nötig, schalten Sie das Telefon aus, indem Sie die Taste  $\bigcirc$ / $\circ$  gedrückt halten, bis sich das Telefon ausschaltet.
- 2. Nehmen Sie den Akku vom Telefon ab. Dazu gehen Sie wie folgt vor:
	- ➀ Drücken Sie die Verriegelungstaste oberhalb des Akkus an der Rückseite des Telefons nach oben und halten sie gedrückt.
	- ➁ Heben Sie den Akku vom Telefon ab.

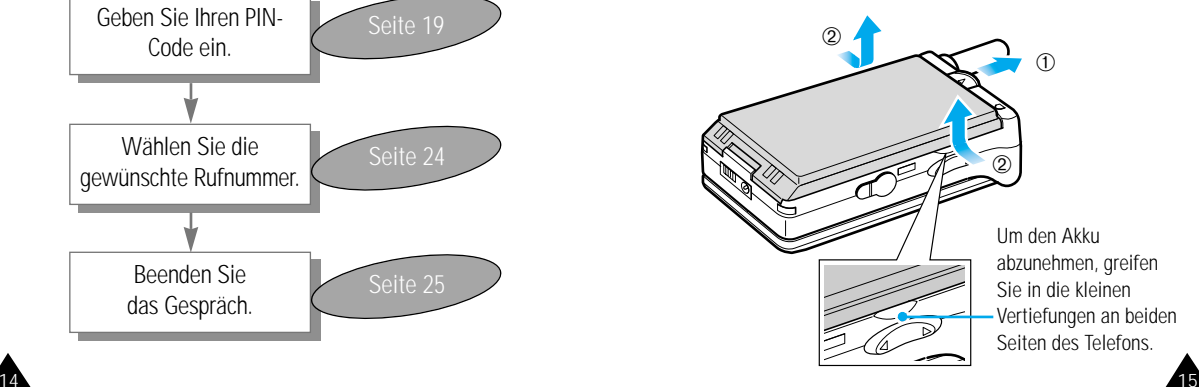

#### Erste Schritte Erste Schritte

3. Schieben Sie den SIM-Kartenhalter in Pfeilrichtung, und halten Sie ihn in dieser Position. Setzen Sie die SIM-Karte unter den beiden Laschen an der linken Seite des Telefons ein. Achten Sie dabei darauf, daß die abgeschnittene Ecke links oben liegt und die Goldkontakte zum Telefon zeigen.

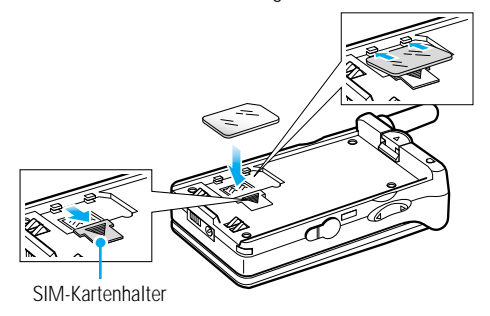

4. Halten Sie die SIM-Karte fest. Lassen Sie den Halter los, so daß er über die Karte gleitet und diese fixiert.

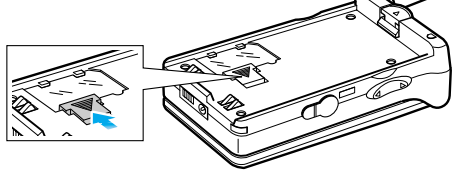

5. Setzen Sie die Zungen an der Unterseite des Akkus in die Kerben an der Unterseite des Telefons ein. Drücken Sie den Akku an das Telefon, bis er mit einem Klicken einrastet.

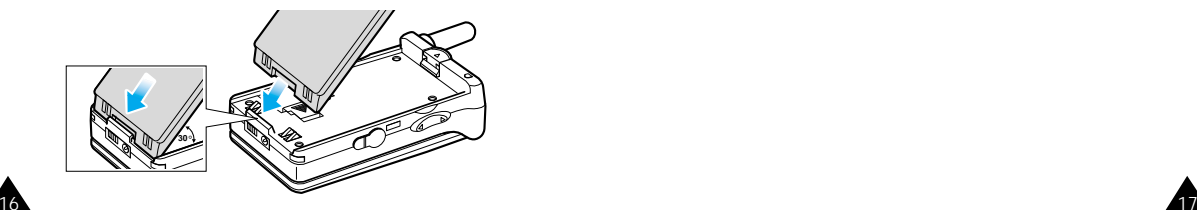

# **Akku laden**

Ihr Telefon wird durch einen aufladbaren Li-ion-Akku mit Strom versorgt. Mit dem Telefon wird ein Reiseadapter geliefert. Verwenden Sie nur zugelassene Akkus und Ladegeräte. Näheres erfahren Sie bei Ihrem SAMSUNG-Händler.

Während des Ladevorgangs können Sie das Telefon benutzen.

- **Hinweis:** Vor der ersten Verwendung des Telefons müssen Sie den Akku voll aufladen. Ein entladener Akku kann in ca. 200 Minuten voll aufgeladen werden.
- 1. Schließen Sie die Leitung des Reiseadapters unten am Telefon an (bei eingesetztem Akku).

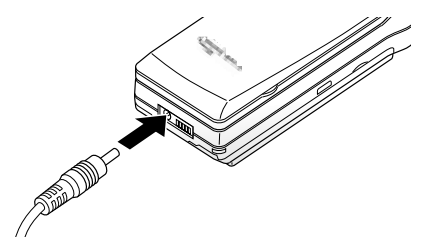

2. Schließen Sie den Adapter an eine Netzsteckdose an.

3. Wenn der Akku vollständig geladen ist, lösen Sie den Adapter von der Netzsteckdose und vom Telefon.

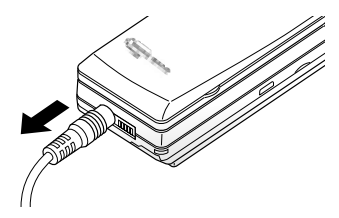

#### **Anzeige schwacher Akkuladung**

Wenn der Akkuladezustand so gering ist, daß nur noch wenige Minuten Gesprächszeit bleiben, hören Sie ein Warnsignal. Im Display wird in regelmäßigen Abständen eine Meldung wiederholt:

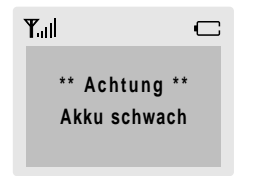

Wird der Akku zu schwach, um das Telefon zu betreiben, schaltet sich dieses automatisch ab.

# **Telefon ein-/ausschalten**

- 1. Klappen Sie das Telefon auf.
- 2. Halten Sie die Taste  $\bigcirc$  mehr als eine Sekunde gedrückt, um das Telefon einzuschalten.

(Wenn die Telefonsperrfunktion aktiviert ist)

3. Geben Sie nach entsprechender Aufforderung Ihr Kennwort ein, und drücken Sie die Soft-Taste **OK**. Das Kennwort ist werkseitig auf 00000000 eingestellt. Einzelheiten finden Sie auf Seite 20.

(Wenn die PIN-Prüffunktion aktiviert ist)

4. Geben Sie nach entsprechender Aufforderung Ihren PIN-Code ein, und drücken Sie die Soft-Taste **OK**. Einzelheiten finden Sie auf Seite 21. Das Telefon sucht nach Ihrem Netz. Sobald das Netz gefunden ist, erscheint die folgende Standby-Anzeige.

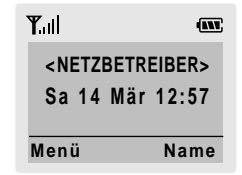

- **Hinweis:** Die Sprache des Displays ist werkseitig auf Englisch eingestellt. Um die Sprache zu ändern, verwenden Sie die Menüoption **Sprache** (**4.4**); Einzelheiten finden Sie auf Seite 74.
- 5. Wenn Sie das Telefon ausschalten möchten, halten Sie die Taste  $\sim$ / $\circ$  mehr als zwei Sekunden lang gedrückt.

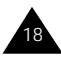

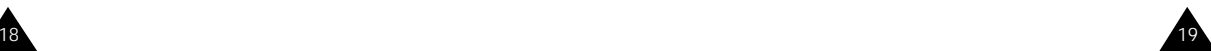

## **Zugriffscodes**

Für Ihr Telefon und die SIM-Karte werden mehrere Zugriffscodes verwendet. Diese Codes schützen das Telefon vor unbefugter Verwendung. Wenn Sie aufgefordert werden, einen der nachstehend erläuterten Codes einzugeben, geben Sie ihn ein (im Display erscheinen Sterne) und drücken die Soft-Taste **OK**. Wenn Sie eine falsche Ziffer eingegeben haben, drücken Sie ein- oder mehrmals die Taste **C**, bis die falsche Ziffer gelöscht ist. Dann können Sie den richtigen Code eingeben.

Die Zugriffscodes (ausgenommen die PUK- und PUK2-Codes) können mit den Optionen des Menüs **Sicherheit** geändert werden. Einzelheiten dazu finden Sie ab Seite 86.

**Wichtig!** Vermeiden Sie Zugriffscodes, die Notrufnummern (zum Beispiel 112) ähneln, um nicht versehentlich eine solche Nummer zu wählen.

#### **Telefonkennwort**

Die Telefonsperrfunktion verwendet das Telefonkennwort, um Ihr Telefon vor unbefugter Verwendung zu schützen. Das Telefonkennwort erhalten Sie mit dem Telefon; es ist werkseitig auf 00000000 eingestellt.

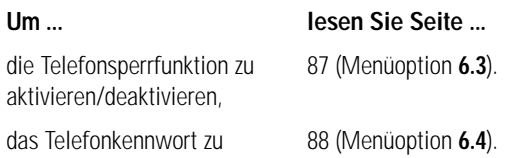

## **PIN**

Die **P**ersönliche **I**dentifizierungs-**N**ummer oder PIN (4 bis 8 Stellen) schützt Ihre SIM-Karte gegen unbefugte Verwendung. Sie wird Ihnen in der Regel zusammen mit Ihrer SIM-Karte geliefert.

Wenn Sie dreimal hintereinander eine falsche PIN eingeben, wird der Code deaktiviert und kann erst wieder verwendet werden, wenn Sie ihn durch Eingabe des PUK (siehe unten) neu aktivieren.

#### **Um ... lesen Sie Seite ...**

die PIN-Prüfung zu 86 (Menüoption **6.1**). aktivieren/deaktivieren,

die PIN zu ändern, 87 (Menüoption **6.2**).

#### **PUK**

Der 8stellige PUK-Code (**P**ersonal **U**nblocking **K**ey) wird benötigt, um eine deaktivierte PIN wieder zu aktivieren bzw. zu ändern. Der PUK-Code wird meist zusammen mit der SIM-Karte geliefert. Wenn nicht (oder bei Verlust) wenden Sie sich an Ihren Netzbetreiber.

Um die PIN wieder zu aktivieren, gehen Sie wie folgt vor:

- 1. Geben Sie den PUK-Code ein. Drücken Sie die Soft-Taste **OK**.
- 2. Geben Sie eine neue PIN Ihrer Wahl ein. Drücken Sie die Soft-Taste **OK**.
- 3. Wenn die Meldung **Neue PIN bestätigen.** erscheint, geben Sie denselben Code nochmals ein. Drücken Sie die Soft-Taste **OK**.

Wenn Sie zehnmal hintereinander einen falschen PUK-Code eingeben, wird die SIM-Karte ungültig. Wenden Sie sich an Ihren Netzbetreiber, um eine neue Karte zu erhalten.

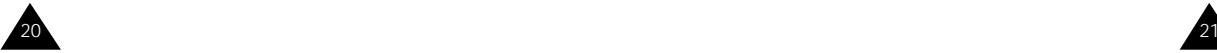

ändern,

#### **PIN2**

Die mit manchen SIM-Karten gelieferte PIN2 (4 bis 8 Stellen) ist erforderlich, um auf bestimmte Funktionen, zum Beispiel die Einstellung einer Kostengrenze für Gespräche, zugreifen zu können. Diese Funktionen sind nur verfügbar, wenn sie von Ihrer SIM-Karte unterstützt werden.

Wenn Sie dreimal hintereinander eine falsche PIN2 eingeben, wird der Code deaktiviert und Sie können auf die Funktionen erst wieder zugreifen, wenn Sie ihn durch Eingabe des PUK2 neu aktivieren.

Um die PIN2 wieder zu aktivieren bzw. zu ändern, lesen Sie Seite 89 (Menüoption **6.7**).

#### **PUK2**

Der mit manchen SIM-Karten gelieferte achtstellige PUK2-Code (**P**ersonal **U**nblocking **K**ey **2**) wird benötigt, um eine deaktivierte PIN2 zu ändern. Wenn Sie den Code verlieren, wenden Sie sich an Ihren Netzbetreiber.

Um die PIN2 wieder zu aktivieren, gehen Sie wie folgt vor:

- 1. Geben Sie den PUK2-Code ein. Drücken Sie die Soft-Taste **OK**.
- 2. Geben Sie eine neue PIN2 Ihrer Wahl ein. Drücken Sie die Soft-Taste **OK**.
- 3. Wenn die Meldung **PIN2 bestätigen** erscheint, geben Sie denselben Code nochmals ein. Drücken Sie die Soft-Taste **OK**.

Wenn Sie zehnmal hintereinander einen falschen PUK2-Code eingeben, können Sie auf die Funktionen, für die Sie die PIN2 benötigen, nicht mehr zugreifen. Wenden Sie sich an Ihren Netzbetreiber, um eine neue Karte zu erhalten.

#### **Kennwort für Anrufsperre**

Das vierstellige Kennwort für Anrufsperre wird benötigt, wenn Sie die Funktion der Anrufsperre verwenden. Sie erhalten das Kennwort von Ihrem Netzbetreiber, wenn Sie die Funktion Anrufsperre abonnieren. Einzelheiten dazu finden Sie auf Seite 92.

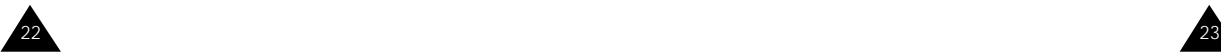

# **Allgemeine Funktionen**

# **Anruf tätigen**

Geben Sie im Standby-Modus (Standby-Display) Vorwahl- und Rufnummer ein und drücken die Taste .

**Hinweis:** Wenn Sie die Menüoption **Automatische Wahlwiederholung** (**4.7**) auf **EIN** gestellt haben (siehe Seite 75) und die angerufene Person nicht antwortet oder die Leitung belegt ist, wird die Rufnummer automatisch bis zu zehnmal wieder gewählt.

#### **Internationale Gespräche**

- 1. Drücken und halten Sie die Taste **0**. Das Zeichen "+" erscheint.
- 2. Geben Sie internationale Vorwahl, Vorwahlnummer und Rufnummer ein. Drücken Sie die Taste

# **Eingegebene Nummer korrigieren**

#### **Zum Löschen ... drücken Sie ...**

der letzten die Taste **C**. angezeigten Stelle

anderer Stellen die Taste  $\leq$  oder  $\geq$ , bis der in der Nummer Cursor sich direkt rechts neben der zu löschenden Stelle befindet. Drücken Sie die Taste **C**. Sie können eine fehlende Stelle auch einfach mit der entsprechenden Taste einfügen.

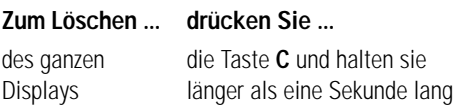

gedrückt.

#### **Gespräch beenden**

Am Ende des Gesprächs drücken Sie kurz die Taste  $\bigcirc$  / $\circ$ .

## **Anruf vom Telefonbuch aus tätigen**

Sie können Namen und Rufnummern, die Sie häufig verwenden, auf der SIM-Karte und im Rufnummernspeicher, dem sogenannten Telefonbuch, speichern. Sie wählen dann einfach den gewünschten Namen aus, um die zugehörige Rufnummer abzurufen. Einzelheiten zur Telefonbuchfunktion finden Sie ab Seite 34.

# **Wiederholung der letzten gewählten Nummer**

Das Telefon speichert die zehn zuletzt gewählten Rufnummern. Um eine dieser Nummern erneut zu wählen, gehen Sie wie folgt vor:

- 1. Falls Zeichen im Display stehen, löschen Sie das Display, indem Sie die Taste **C** länger als eine Sekunde gedrückt halten.
- 2. Drücken Sie die Taste , um die letzte gewählte Rufnummer anzuzeigen.
- 3. Rollen Sie mit der Tasten  $\vee$  und  $\wedge$  die Rufnummern ab, bis die gewünschte Nummer angezeigt wird.

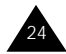

die angezeigte die Taste Rufnummer zu wählen,

4. **Um ... drücken Sie ...**

die angezeigte • die Soft-Taste **Bearb**.

Rufnummer • Nehmen Sie die erforderlichen zu bearbeiten, Änderungen vor (siehe Abschnitt "Eingegebene Nummer korrigieren" auf Seite 24).

# **Lautstärke einstellen**

Wenn Sie während eines Gesprächs die Hörerlautstärke einstellen möchten, verwenden Sie die Tasten " und an der linken Seite des Telefons. Drücken Sie ", um die Lautstärke zu erhöhen und , um sie zu verringern.

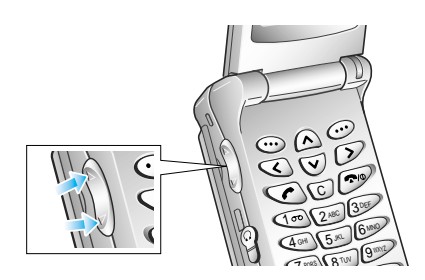

Im Standby-Betrieb bei aufgeklapptem Telefon können Sie die Lautstärke für Tastentöne mit den Tasten " und an der linken Seite des Telefons einstellen.

## **Anruf beantworten**

Ruft jemand Sie an, klingelt das Telefon, und das Telefonsymbol im Zentrum des Displays blinkt.

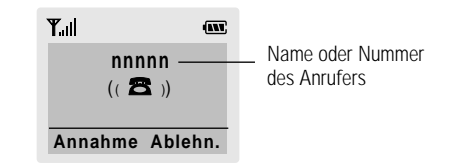

Kann der Anrufer identifiziert werden, wird seine Rufnummer (oder, falls in Ihrem Telefonbuch gespeichert, sein Name) angezeigt. Kann der Anrufer nicht identifiziert werden, blinkt nur das Telefonsymbol.

1. Klappen Sie das Telefon auf.

Drücken Sie die Taste coder die Soft-Taste **Annahme**, um den eingehenden Anruf zu beantworten.

#### **Hinweise:**

- Um einen eingehenden Anruf abzulehnen, drücken Sie die Soft-Taste **Ablehn.**
- Wenn die Menüoption **Rufannahme** (**4.9**) auf **durch Öffnen** eingestellt ist, brauchen Sie keine Taste zu drücken. Sie beantworten den Anruf einfach dadurch, daß Sie das Telefon aufklappen (siehe Seite 75).
- 2. Beenden Sie das Gespräch durch Schließen des Telefons oder Drücken der Taste
	- **Hinweis:** Sie können ein Gespräch entgegennehmen, während Sie das Telefonbuch oder Menüfunktionen verwenden.

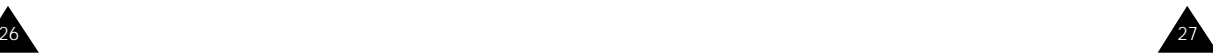

#### **Nicht beantwortete Anrufe anzeigen**

Wenn Sie einen Anruf aus irgendeinem Grund nicht beantwortet haben, können Sie herausfinden, wer Sie angerufen hat (falls diese Funktion beim verwendeten Netz verfügbar ist). Sie können den Anrufer dann bei Bedarf zurückrufen.

Die Anzahl nicht beantworteter Anrufe wird auf dem Standby-Display sofort nach dem letzten nicht beantworteten Anruf angezeigt.

Um den nicht beantworteten Anruf sofort anzuzeigen, gehen Sie wie folgt vor:

- 1. Klappen Sie das Telefon auf.
- 2. Drücken Sie die Soft-Taste **Zeigen**.

Die Nummer, von welcher der letzte nicht beantwortete Anruf kam, wird (wenn vorhanden) angezeigt.

3. **Um ... drücken Sie ...**

die nicht beantworteten die Tasten  $\vee$ Anrufe abzurollen, und  $\Lambda$ .

die angezeigte Rufnummer die Taste  $\curvearrowleft$ . zu wählen,

eine nicht beantwortete die Soft-Taste Anrufnummer zu **Option.** (siehe bearbeiten oder löschen, gegenüberliegende

Seite).

#### **Nummer eines nicht beantworteten Anrufs bearbeiten**

- **Hinweis:** Wenn die Rufnummer, von welcher der letzte nicht beantwortete Anruf kam, nicht vorhanden ist, wird die Option **Bearb.** nicht angezeigt.
- 1. Drücken Sie die Soft-Taste **Option**.
- 2. Drücken Sie bei Bedarf die Taste  $\vee$  oder  $\wedge$  um die Option **Nr. bearbeiten** zu markieren.
- 3. Drücken Sie die Soft-Taste **Auswahl**.
- 4. Ändern Sie die Rufnummer nach Bedarf.
- 5. **Um ... drücken Sie ...**

die Nummer zu wählen, die Taste .

die Nummer zu die Soft-Taste **Speich.** speichern, und geben den Namen und den Speicherplatz ein (siehe Seite 34).

#### **Nicht beantworteten Anruf löschen**

- 1. Drücken Sie die Soft-Taste **Option**.
- 2. Drücken Sie bei Bedarf die Taste  $\vee$  oder  $\wedge$  um die Option **Löschen** zu markieren.
- 3. Drücken Sie die Soft-Taste **Auswahl**.

Sie können jederzeit die Taste  $\bigcirc$ / $\circ$  drücken, um die Funktion für nicht beantwortete Anrufe zu verlassen.

**Hinweis:** Sie haben jederzeit Zugriff auf diese Funktion, indem Sie die Menüoption **Unbeantwortete Anrufe** auswählen (**1.1**); Einzelheiten finden Sie auf Seite 56.

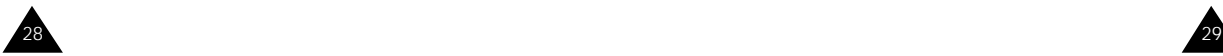

# **Funktionen und Optionen auswählen**

Ihr Telefon verfügt über eine Reihe von Funktionen, mit denen Sie es Ihren Wünschen anpassen können. Diese Funktionen sind in Menüs und Untermenüs angeordnet, auf die Sie über die beiden mit  $\bigodot$ markierten Soft-Tasten Zugriff haben. In jedem Menü und Untermenü können Sie die Einstellungen einer bestimmten Funktion anzeigen und ändern.

Die Rolle der Soft-Tasten ändert sich je nach Kontext; der Text in der unteren Zeile des Displays direkt über der jeweiligen Taste gibt die aktuelle Funktion an.

#### Beispiel:

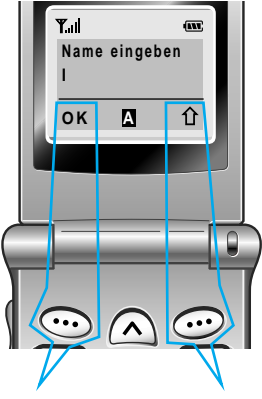

Drücken Sie die linke Soft-Taste, um den eingegebenen Namen zu speichern. Drücken Sie die rechte Soft-Taste, um zwischen Großbuchstaben, Kleinbuchstaben und numerischen Zeichen umzuschalten.

Um die einzelnen verfügbaren Funktionen/Optionen anzuzeigen und die gewünschte auszuwählen, gehen Sie wie folgt vor:

1. Drücken Sie die entsprechende Soft-Taste.

- 
- 2. **Um ... drücken Sie ...**
	- die angezeigte Funktion die Soft-Taste aufzurufen oder **Auswahl** oder  $\geq$ .
	- die markierte Option auszuwählen,

die nächste Funktion die Taste  $\vee$  oder anzuzeigen oder die auf der linken Seite nächste Option in einer des Telefons. Liste zu markieren,

zur vorherigen Funktion die Taste  $\bigwedge$  oder " oder zu einer Option einer auf der linken Seite Liste zurückzukehren, des Telefons.

eine Menüebene nach die Taste  $\leq$  die oben zu gelangen, Soft-Taste boder

die Menüs zu verlassen, die Taste  $\blacksquare$ / $\circ$ . ohne Einstellungen zu ändern,

die Taste **C**.

Bei manchen Funktionen können Sie zur Eingabe eines Kennworts oder einer PIN aufgefordert werden. Geben Sie den erforderlichen Code ein und drücken Sie **OK**.

**Hinweis:** Wenn Sie eine Liste von Optionen aufrufen, ist die aktuell ausgewählte Option markiert. Wenn jedoch nur zwei Optionen vorhanden sind, wie z. B. Ein/Aus oder Aktivieren/ Deaktivieren, ist die Option markiert, die nicht aktiv ist, damit Sie sie direkt auswählen können.

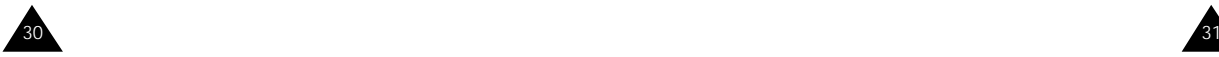

# **Beispiel: Displaysprache einstellen**

1. Wenn das Standby-Display angezeigt wird, drücken Sie die Soft-Taste **Menü**, um ins Menüsystem zu gelangen.

> $T_{\text{all}}$ (IV) **<NETZBETREIBER> Fr 15 Mai 10:30 Menü Name**

2. Rollen Sie die Menüs mit den Tasten  $\vee$  und  $\wedge$ ab, bis Sie das Menü **Telefoneinstell.** erreichen.

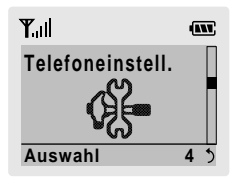

3. Um das Menü **Telefoneinstell.** aufzurufen, drücken Sie die Soft-Taste **Auswahl** oder die Taste  $\sum$ .

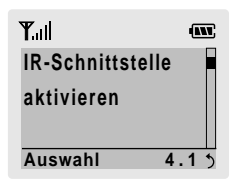

4. Rollen Sie die Untermenüs mit den Tasten  $\vee$ und  $\land$  ab, bis Sie das Untermenü **Sprache** erreichen.

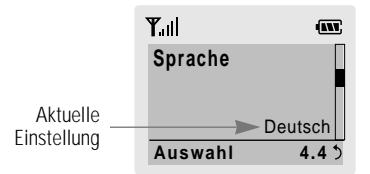

5. Um die verfügbaren Sprachen anzuzeigen, drücken Sie die Soft-Taste **Auswahl** oder die Taste . Die aktuelle Einstellung ist markiert.

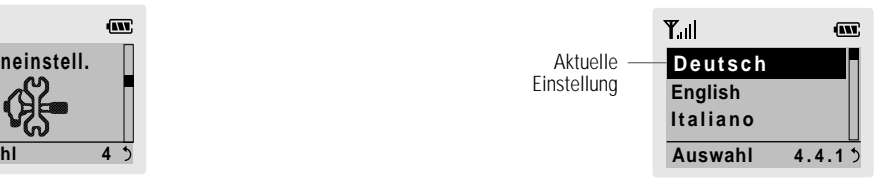

- 6. Lassen Sie die Liste der Sprachen mit den Tasten  $\vee$  und  $\wedge$  abrollen, bis die gewünschte Sprache markiert ist.
- 7. Drücken Sie die Soft-Taste **Auswahl** oder die Taste  $\geq$ , um Ihre Auswahl zu bestätigen.

 $32 \times 33$ 

8. Drücken Sie die Taste **C** oder < zweimal, um das Menüsystem zu verlassen.

# **Telefonbuch**

Sie können Rufnummern und die zugehörigen Namen im Speicher Ihrer SIM-Karte speichern. Außerdem können Sie bis zu 99 Rufnummern und Namen im Speicher des Telefons speichern. Die Speicher der SIM-Karte und des Telefons sind zwar physisch getrennt, werden aber wie eine Einheit verwendet, das sogenannte Telefonbuch.

# **Rufnummer mit Namen speichern**

Sobald Sie mit der Eingabe einer Rufnummer beginnen, erscheint die Meldung **Speich.** über der linken Soft-Taste, damit Sie die Rufnummer im Telefonbuch speichern können.

- 1. Geben Sie die zu speichernde Nummer ein. **Hinweis:** Wenn Ihnen bei der Eingabe einer Nummer ein Fehler unterläuft, korrigieren Sie ihn mit der Taste **C**. Einzelheiten finden Sie auf Seite 24.
- 2. Wenn Sie sicher sind, daß die Nummer stimmt, drücken Sie die Soft-Taste **Speich**.
- 3. Geben Sie den zugehörigen Namen ein (die maximale Länge hängt von Ihrer SIM-Karte ab). Wie Sie einen Namen eingeben, sehen Sie rechts.
- 4. Wenn Sie mit der Namenseingabe fertig sind, drücken Sie die Soft-Taste **OK**. Das Telefon zeigt nun den ersten freien Speicherplatz des Telefonspeichers an, unter dem Sie Rufnummer und Namen speichern können. Ist der Telefonspeicher voll, wird der erste freie Platz des Speichers der SIM-Karte angezeigt.
- 5. Drücken Sie die rechte Soft-Taste, um zwischen Telefon- (**im Telef.**) und Kartenspeicher (**auf Karte**) umzuschalten.
- 6. Wenn Sie die Rufnummer und den Namen nicht unter dem angebotenen Platz speichern möchten, drücken Sie die Taste **C**, um die Platznummer zu löschen. Dann geben Sie den gewünschten Speicherplatz mit den Zifferntasten ein.
- 7. Drücken Sie **OK**, um Namen und Nummer zu speichern.
- 8. Drücken Sie  $\bigcirc$ / $\circ$ . um zur Standby-Anzeige zurückzukehren.

#### **Namen eingeben**

1. **Um ... drücken Sie die** 

# **Soft-Taste**  $\hat{u}$ **, bis ...**

Großbuchstaben **angezeigt wird.** auszuwählen, Kleinbuchstaben angezeigt wird. **a** auszuwählen,

nur Ziffern auszuwählen,

**1** angezeigt wird.

2. Drücken Sie die Taste, die mit dem gewünschten Buchstaben beschriftet ist: einmal für den ersten Buchstaben, zweimal für den zweiten Buchstaben und so weiter.

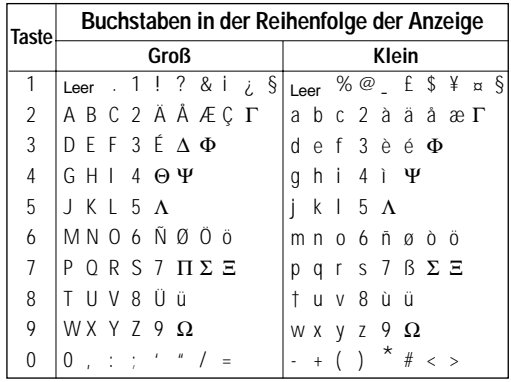

34 and 20 and 20 and 20 and 20 and 20 and 20 and 20 and 20 and 20 and 20 and 20 and 20 and 20 and 20 and 20 an

3. Wählen Sie die anderen Buchstaben entsprechend aus.

**Hinweis:** Wenn Sie eine andere Taste drücken, bewegt sich der Cursor nach rechts. Wenn Sie denselben Buchstaben zweimal (oder einen anderen Buchstaben auf derselben Taste) eingeben, warten Sie einen Augenblick, bis der Cursor sich automatisch nach rechts bewegt. Wählen Sie dann den nächsten Buchstaben aus. Sie können den Cursor auch mit den Tasten  $\leq$  und  $\geq$  bewegen. Zum Löschen von Buchstaben drücken Sie die Taste **C**.

# **Kurzwahl über den Speicherplatz**

Wenn Sie Rufnummern im Telefonbuch gespeichert haben, können Sie sie mit dieser Funktion schnell wählen.

Kurzwahl der gewünschten Rufnummer:

Wenn die Rufnummer unter einem einstelligen Speicherplatz (2 bis 9) abgelegt ist, drücken Sie die entsprechende Zifferntaste und halten sie gedrückt.

Bei Speicherplätzen mit 2 oder mehr Stellen drücken Sie die entsprechenden Zifferntasten und dann die Taste  $\pm$ 

#### **Rufnummer im Telefonbuch suchen und wählen**

- 1. Drücken Sie im Standby-Modus (Standby-Display) die Soft-Taste **Name**. Sie werden zur Eingabe eines Namens aufgefordert.
- 2. Geben Sie den Anfang des gesuchten Namens ein. Drücken Sie die Soft-Taste **Suche**.

**Hinweis:** Sie können das Telefonbuch auch von Anfang an abrollen, indem Sie direkt die Soft-Taste **Suche** drücken.

Die Telefonbucheinträge werden beginnend mit dem ersten mit Ihrer Eingabe übereinstimmenden Eintrag aufgelistet. Dieser Eintrag ist auch markiert.

3. **Um ... drücken Sie ...**

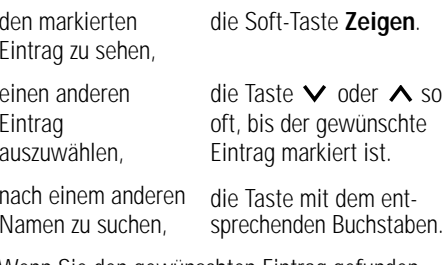

4. Wenn Sie den gewünschten Eintrag gefunden haben, drücken Sie die Taste communie Rufnummer zu wählen.

# **Telefonbuchoptionen**

Wenn Sie eine Rufnummer im Telefonbuch speichern oder anzeigen, erscheint die Meldung **Option.** über der linken Soft-Taste, damit Sie auf die in den folgenden Abschnitten beschriebenen Telefonbuchoptionen zugreifen können.

#### **Auf die Optionen zugreifen**

Zum Zugriff auf die einzelnen Telefonbuchoptionen gehen Sie wie folgt vor:

1. Drücken Sie die Soft-Taste **Option**. Die verfügbaren Optionen werden angezeigt. Die erste Option ist markiert.

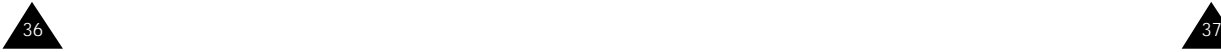

#### Telefonbuch Telefonbuch

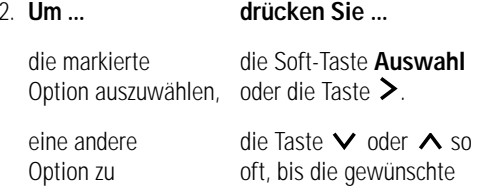

markieren, Option markiert ist.

#### **Einfügen**

Mit dieser Option können Sie eine Rufnummer des Telefonbuchs in einen normalen Wählvorgang einfügen. Diese Option verwenden Sie, um eine Nummer zu wählen, die einer Nummer im Telefonbuch ähnlich ist (zum Beispiel für eine andere Nebenstelle im gleichen Haus).

Mit der Taste **C** können Sie die Nummer nach Bedarf ändern (Einzelheiten siehe Seite 24). Zum Wählen der Nummer drücken Sie die Taste

#### **Bearbeiten**

Mit dieser Option können Sie eine im Telefonbuch gespeicherte Rufnummer und den zugehörigen Namen ändern.

#### **Löschen**

Mit dieser Option können Sie eine im Telefonbuch gespeicherte Rufnummer und den zugehörigen Namen löschen. Sie werden aufgefordert, das Löschen des Eintrags durch Drücken der Soft-Taste **Ja** zu bestätigen.

#### **Kopieren**

Mit dieser Option können Sie eine bereits im Telefonbuch gespeicherte Rufnummer an einen anderen Platz kopieren. Sie können diese Option verwenden, um eine Nummer zu speichern, die einer bereits im Speicher befindlichen Nummer sehr ähnlich ist; Sie können die Kopie dann bearbeiten und im Telefonbuch speichern.

## **Anrufergruppe**

Sie können das Telefon so einstellen, daß ein bestimmtes Rufzeichen ertönt und ein voreingestelltes Grafiksymbol angezeigt wird, wenn eine bestimmte Person anruft. Dazu müssen Sie:

- Anrufergruppen definieren,
- der entsprechenden Gruppe Rufnummern im Telefonbuch zuordnen.

## **Anrufergruppe definieren**

Sie können bis zu fünf Anrufergruppen definieren.

- 1. Drücken Sie im Standby-Betrieb die Soft-Taste **Name**.
- 2. Drücken Sie die Soft-Taste **Option**.
- 3. Wählen Sie die Option **Anrufergruppe**.
- 4. Wählen Sie die Gruppe, die definiert werden soll.
- 5. Stellen Sie die entsprechenden Optionen ein.

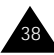

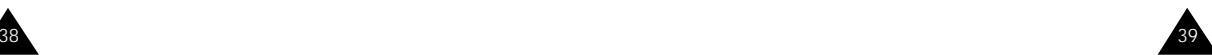

#### Telefonbuch

Folgende Optionen sind verfügbar.

**Rufzeichen für Gruppe:** Damit wählen Sie das Rufzeichen aus, das ertönt, wenn Sie einen Anruf von einer Person aus der Gruppe erhalten.

**SMS-Ton für Gruppe:** Damit wählen Sie das Rufzeichen aus, das ertönt, wenn Sie eine SMS von einer Person aus der Gruppe erhalten.

**Symbol:** Damit wählen Sie das Symbol aus, das angezeigt wird, wenn Sie einen Anruf von einer Person aus der Gruppe erhalten.

**Gruppenname:** Damit können Sie der Gruppe einen Namen zuweisen; Einzelheiten zur Eingabe von Zeichen finden Sie auf Seite 35.

#### **Rufnummern einer Gruppe zuordnen**

- 1. Zeigen Sie eine Rufnummer aus dem Telefonbuch an, die Sie einer Gruppe zuordnen möchten.
- 2. Drücken Sie die Soft-Taste **Option**.
- 3. Wählen Sie die Option **Anrufergruppe**.
- 4. Wählen Sie die entsprechende Gruppe.

Wenn Sie eine Rufnummer aus einer Gruppe entfernen möchten, wählen Sie die Option **Keine Gruppe**.

#### **Speicherstatus**

Sie können nachprüfen, wie viele Namen und Rufnummern im Telefonbuch gespeichert sind (Speicher von Karte und Telefon). Gehen Sie dazu wie folgt vor:

- 1. Drücken Sie im Standby-Betrieb die Soft-Taste **Name**.
- 2. Drücken Sie die Soft-Taste **Option**.
- 3. Wählen Sie die Option **Speicherstatus**.
- 4. Drücken Sie **Nächst.**, um zwischen den Speichern von Karte und Telefon umzuschalten.

## **SDN (Service Dialling Numbers)**

Mit der SDN-Funktion können Sie eine Liste wichtiger Rufnummern aufrufen, die Ihr Netzbetreiber zur Verfügung stellt. Zu diesen Nummern gehören Notrufnummern, Verzeichnisanfragen und Voice-Mail-Nummern.

- 1. Drücken Sie im Standby-Betrieb die Soft-Taste **Name**.
- 2. Drücken Sie die Soft-Taste **Option**.
- 3. Wählen Sie die Option **SDN**.
	- **Hinweis:** Diese Option steht nur zur Verfügung, wenn Ihr Netzbetreiber entsprechende Daten auf der SIM-Karte bereitgestellt hat.
- 4. Rollen Sie die Nummern mit den Tasten  $\vee$  und  $\triangle$  ab.
- 5. Wenn Sie die angezeigte Nummer wählen möchten, drücken Sie die Soft-Taste **Wählen**.

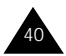

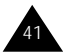

# **Optionen beim Telefongespräch**

Ihr Telefon verfügt über eine Reihe von Funktionen, die Sie während eines Telefongesprächs verwenden können.

# **Gespräch auf Wartestellung schalten**

Sie können das laufende Gespräch jederzeit auf Wartestellung ("Halten") schalten. Sie können während eines gehaltenen Gesprächs einen anderen Anruf tätigen, wenn dieser Dienst von Ihrem Netz unterstützt wird. Jeweils eines der beiden Gespräche ist aktiv, während das andere gehalten wird. Sie können zwischen den beiden Gesprächen hin- und herschalten.

Um ein Gespräch zu halten, drücken Sie einfach die Soft-Taste **Halten**. Sie können das Gespräch jederzeit wieder aufnehmen, indem Sie die Soft-Taste **Überneh.** drücken.

Um anzurufen, während Sie ein anderes Gespräch halten, gehen Sie wie folgt vor:

- 1. Geben Sie die Rufnummer ein, die Sie wählen möchten, oder schlagen Sie sie im Telefonbuch nach.
- 2. Drücken Sie die Taste . um die zweite Rufnummer zu wählen. Das erste Gespräch wird automatisch gehalten.

Sie können auch wie folgt vorgehen:

- 1. Schalten Sie das laufende Gespräch in Wartestellung, indem Sie die Soft-Taste **Halten** drücken.
- 2. Tätigen Sie den zweiten Anruf wie üblich.

Um zwischen den beiden Gesprächen umzuschalten, drücken Sie einfach die Soft-Taste **Tausch**.

Das laufende Gespräch wird in Wartestellung gehalten, das wartende Gespräch wird aktiviert, und Sie können mit dem anderen Teilnehmer sprechen.

Beenden Sie jedes Gespräch wie üblich durch Drücken der Taste **.** /o.

# **Mikrofon ausschalten (Stummschaltung)**

Sie können das Mikrofon Ihres Telefons vorübergehend ausschalten, damit der andere Teilnehmer Sie nicht hört.

Beispiel: Sie möchten zu einer anderen Person im Raum etwas sagen, was Ihr Telefon-Gesprächspartner nicht hören soll.

Um das Mikrofon vorübergehend auszuschalten, gehen Sie wie folgt vor:

- 1. Drücken Sie die Soft-Taste **Option**.
- 2. Falls erforderlich, drücken Sie die Taste  $\vee$ , um die Option **Stumm ein** zu markieren.
- 3. Drücken Sie die Soft-Taste **OK**.

Ihr Telefon-Gesprächspartner kann Sie nicht mehr hören.

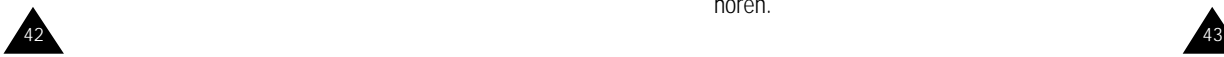

Um das Mikrofon wieder einzuschalten, gehen Sie wie folgt vor:

- 1. Drücken Sie die Soft-Taste **Option**.
- 2. Falls erforderlich, drücken Sie die Taste  $\vee$ , um die Option **Stumm aus** zu markieren.
- 3. Drücken Sie die Soft-Taste **OK**.

Ihr Telefon-Gesprächspartner kann Sie wieder hören.

# **MFV-Töne ausschalten/senden**

Mit den Optionen **MFV aus** bzw. **MFV ein** können Sie die MFV-Töne aus- oder einschalten. Wenn Sie während eines Telefongesprächs die Option **MFV aus** wählen, sendet Ihr Telefon keine MFV-Töne. Sie können Tasten drücken, ohne bei einem Anruf störende MFV-Töne zu hören. Zum Ausschalten der MFV-Töne drücken Sie während eines Telefongesprächs die Soft-Taste **Option.** Wählen Sie mit der Taste ✔ die Option **MFV aus**, und drücken Sie die Soft-Taste **OK**. Zum Wiedereinschalten der Töne gehen Sie genauso vor und wählen dabei die Option **MFV ein**.

**Hinweis:** Für die Kommunikation mit Anrufbeantwortern oder computergesteuerten Telefonsystemen muß die Option **MFV ein** gewählt sein.

#### **Rufnummer im Telefonbuch suchen**

Sie können während eines Gesprächs im Telefonbuch nach einer Rufnummer suchen.

- 1. Drücken Sie die Soft-Taste **Option**.
- 2. Drücken Sie so oft die Taste  $\vee$ , bis die Option **Telefonbuch** markiert ist.
- 3. Drücken Sie die Soft-Taste **OK**. Die Telefonbucheinträge werden aufgelistet.
- 4. Geben Sie den Namen ein, nach dem Sie suchen.

Wenn Sie den Anfang des Namens eingeben, werden die Telefonbucheinträge beginnend mit dem ersten Eintrag aufgelistet, der Ihrer Eingabe entspricht. Dieser Eintrag ist auch markiert.

5. Um den markierten Eintrag mit der Rufnummer anzuzeigen, drücken Sie die Soft-Taste **Zeigen**.

Weitere Einzelheiten zur Telefonbuchfunktion finden Sie auf Seite 34.

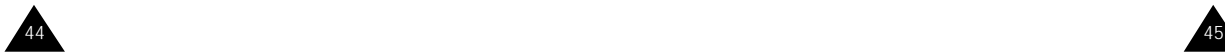

#### **SMS-Dienste verwenden**

Wenn Sie während eines Gesprächs eine SMS-Nachricht (SMS = Short Message Service) erhalten, blinkt im Display das SMS-Symbol  $(\boxtimes)$ .

**SMS lesen:** Zum Lesen eingegangener SMS.

**SMS schreiben:** Zum Verfassen einer SMS.

Einzelheiten zu SMS finden Sie ab Seite 59.

# **Zweiten Anruf beantworten**

Sie können während eines laufenden Gesprächs einen eingehenden Anruf beantworten, wenn diese Funktion vom Netz unterstützt wird und Sie die Menüoption **Anklopfen** (**7.3**) auf **Aktivieren** eingestellt haben (siehe Seite 94). Sie werden durch einen speziellen Ton über einen eingehenden Anruf informiert.

Um einen Anruf zu beantworten, während Sie bereits ein Gespräch führen, gehen Sie wie folgt vor:

- 1. Drücken Sie die Taste  $\bullet$ , um den eingehenden Anruf zu beantworten. Das erste Gespräch wird automatisch gehalten.
- 2. Um zwischen den beiden Gesprächen umzuschalten, drücken Sie die Soft-Taste **Tausch**. Um ein wartendes (gehaltenes) Gespräch zu beenden, drücken Sie die Soft-Taste **Option.** und wählen die Menüoption **Trennen**.
- 3. Um das laufende Gespräch zu beenden, drücken Sie die Taste **...** o.

#### **Konferenzschaltung herstellen**

Eine Konferenzschaltung ist ein Netzdienst, mit dem bis zu sechs Personen gleichzeitig miteinander telefonieren können. Einzelheiten teilt Ihnen Ihr Netzbetreiber mit.

#### **Konferenzschaltung einrichten**

- 1. Rufen Sie den ersten Teilnehmer wie üblich an.
- 2. Rufen Sie den zweiten Teilnehmer wie üblich an. Das erste Gespräch wird automatisch gehalten.
- 3. Um den ersten Teilnehmer an der Konferenzschaltung zu beteiligen, drücken Sie die Soft-Taste **Option.** und wählen die Option **Teilnehmen**.
- 4. Um der Konferenzschaltung eine weitere Person hinzuzufügen, rufen Sie sie wie üblich an, drücken die Soft-Taste **Option.** und wählen die Option **Teilnehmen**.

Anrufer können Sie hinzuschalten, indem Sie den Anruf beantworten und die Soft-Taste **Option.** gefolgt von **Teilnehmen** drücken. Wiederholen Sie den Vorgang nach Bedarf.

#### **Privates Gespräch mit nur einem Teilnehmer führen**

1. Drücken Sie die Soft-Taste **Option**. Wählen Sie die Option **Teiln. wählen**. Die Liste der Teilnehmer der Konferenzschaltung erscheint.

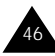

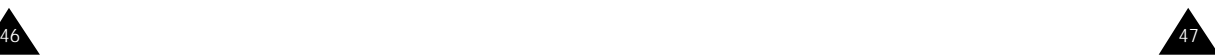

2. Wählen Sie die gewünschte Person mit der Taste  $\vee$  oder ∧. Drücken Sie anschließend die Soft-Taste **Auswahl** oder die Taste .

#### 3. Wählen Sie **Privat**.

Nun können Sie mit dieser Person privat sprechen. Die anderen Teilnehmer können weiterhin miteinander sprechen.

4. Um zur Konferenzschaltung zurückzukehren, drücken Sie die Soft-Taste **Option.** und wählen **Teilnehmen**.

Nun können alle Teilnehmer der Konferenzschaltung wieder miteinander sprechen.

#### **Teilnehmer ausschließen**

- 1. Drücken Sie die Soft-Taste **Option**. Wählen Sie die Option **Teiln. wählen**. Die Liste der Teilnehmer der Konferenzschaltung erscheint.
- 2. Markieren Sie die gewünschte Person mit der Taste  $\vee$  oder  $\wedge$ . Drücken Sie anschließend die Soft-Taste **Auswahl** oder die Taste .
- 3. Wählen Sie **Entfernen**. Die Konferenzschaltung mit diesem Teilnehmer ist beendet, aber Sie können mit den anderen Teilnehmern weiter sprechen.
- 4. Beenden Sie die Konferenzschaltung durch Schließen des Telefons oder durch Drücken der Taste  $\bigcirc$  / $\circ$ .

# **Menüs verwenden**

Mit Hilfe des Menüsystems können Sie die zahlreichen Optionen Ihres Telefons einstellen bzw. verwenden. Sie können Menüoptionen auf zwei Arten auswählen.

#### **Navigationstasten verwenden**

Die Navigationstasten werden wie folgt verwendet:

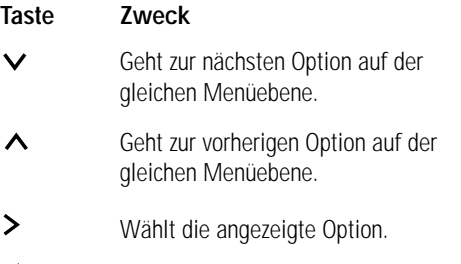

✓ Kehrt zur vorherigen Menüebene zurück.

Sie können auch die Tasten und " (auf der linken Seite des Telefons) verwenden, um auf der gleichen Menüebene zur nächsten oder vorhergehenden Option zu gehen.

Beispiel: Zugriff auf die Option **Sprache**.

- 1. Drücken Sie die Soft-Taste **Menü**.
- 2. Rollen Sie die Menüs mit den Tasten  $\vee$  und  $\wedge$  ab, bis **Telefoneinstell.** angezeigt wird. Drücken Sie dann die Soft-Taste **Auswahl** oder die Taste .

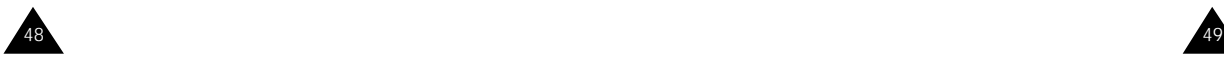

3. Rollen Sie die Menüoptionen mit den Tasten  $\vee$ und  $\triangle$  ab, bis **Sprache** angezeigt wird. Drücken Sie dann die Soft-Taste **Auswahl** oder die Taste .

Die verfügbaren Sprachen werden angezeigt.

#### **Indexnummern verwenden**

Jeder Menüoption ist eine hierarchische Nummer zugeordnet. Diese Nummer können Sie verwenden, um auf die entsprechende Option direkt zuzugreifen. Drücken Sie einfach die Soft-Taste **Menü**, und geben Sie die gewünschte Nummer ein.

Beispiel: Zugriff auf die Option **Sprache**.

- 1. Drücken Sie die Soft-Taste **Menü**.
- 2. Drücken Sie Zifferntaste **4**.
- 3. Drücken Sie nochmals Zifferntaste **4**.

Die verfügbaren Sprachen werden direkt angezeigt.

Die den einzelnen Optionen zugeordneten Nummern werden in der folgenden Übersicht über das Menüsystem angegeben.

# **Menü-Übersicht**

Die nachstehende Abbildung zeigt das vorhandene Menüsystem und enthält folgende Angaben:

- die Indexnummern der einzelnen Optionen;
- die Seite, auf der Sie eine Beschreibung der jeweiligen Funktion finden.
- **Hinweis:** Wenn Sie eine SIM-AT-Karte verwenden, die weitere Dienste bereitstellt, erhalten Sie zunächst das Menü **SIM AT** (**9**), wenn Sie die Soft-Taste **Menü** drücken. Weitere Einzelheiten finden Sie in der Dokumentation zu Ihrer SIM-Karte.

#### **1. Anrufliste (siehe Seite 56)**

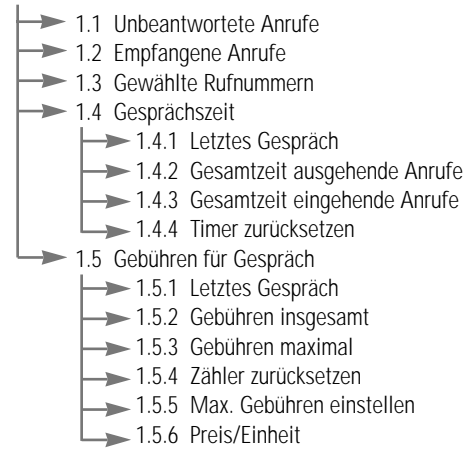

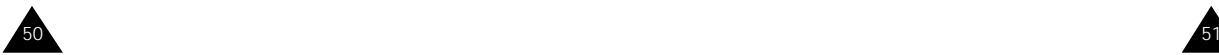

**2. SMS/Voice-Mail (siehe Seite 59)**

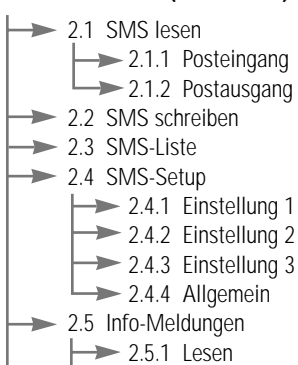

- $\rightarrow$  2.5.2 Empfangen
	- $\rightarrow$  2.5.3 Kanalliste
	- $\rightarrow$  2.5.4 Sprache
- $\geq$  2.6 Voice-Mail
	- **2.6.1 Verbindung mit Voice-Mail**
	- 2.6.2 Rufnummer des VoiceMailservers

#### **3. Toneinstellungen (siehe Seite 66)**

- $\rightarrow$  3.1 Rufzeichen
- 3.2 Melodie-Manager
- 3.3 Ruf-Lautstärke
- $\Rightarrow$  3.4 Alarmtyp
- $\rightarrow$  3.5 Tastenton
- $\rightarrow$  3.6 SMS-Signalton
- $\rightarrow$  3.7 Fehlerton
- $-3.8$  Minutenton
- $\rightarrow$  3.9 Verbindungston

#### **4. Telefoneinstell. (siehe Seite 72)**

- $\rightarrow$  4.1 IR-Schnittstelle aktivieren
- +4.2 Begrüßungsmeldung
- $\rightarrow$  4.3 Eigene Rufnummer

#### **4. Telefoneinstell. (Fortsetzung)**

- $\rightarrow$  4.4 Sprache
- $\rightarrow$  4.5 Displaybeleuchtung
- +4.6 Bereitschaftsanzeige
- $\rightarrow$  4.7 Automatische Wahlwiederholung
- 4.8 Übertragung der eigenen Rufnr.
- $\rightarrow$  4.9 Rufannahme
- $\rightarrow$  4.10 Kontrast
- $\rightarrow$  4.11 Gleitmenü
- $\rightarrow$  4.12 Einstellungen zurücksetzen

#### **5. Organizer (siehe Seite 77)**

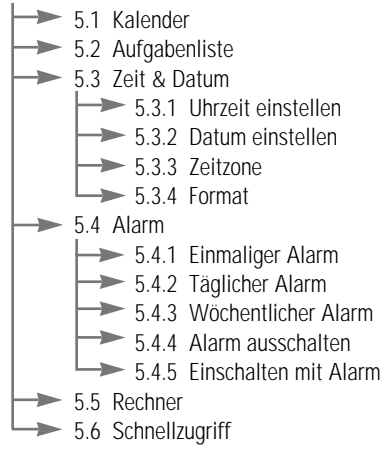

#### **6. Sicherheit (siehe Seite 86)**

- $\rightarrow$  6.1 PIN prüfen
- $\rightarrow$  6.2 PIN ändern
- $\rightarrow$  6.3 Telefonsperre
- $\rightarrow$  6.4 Kennwort ändern
- $\rightarrow$  6.5 SIM-Sperre
- $\rightarrow$  6.6 FDN-Modus
- $\rightarrow$  6.7 PIN2 ändern

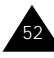

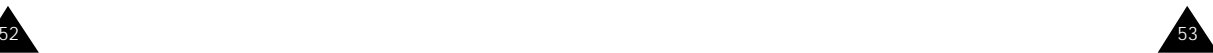

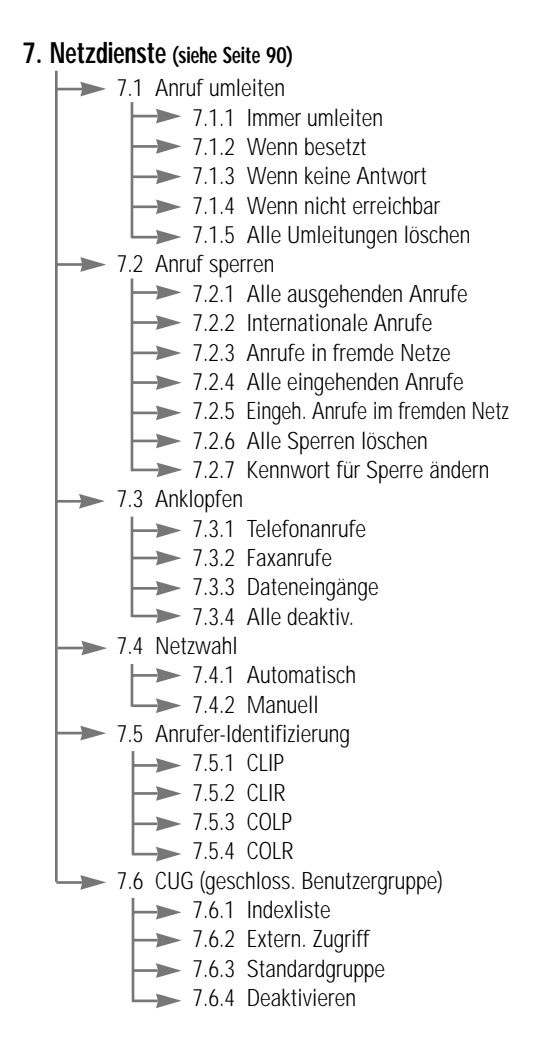

#### **8. Spiele (siehe Seite 99)**

- $\rightarrow$  8.1 Kasino
- $\rightarrow$  8.2 Roulette
- $\rightarrow$  8.3 Black Jack
- $\rightarrow$  8.4 Sniper
- $\rightarrow$  8.5 Snake
- $\rightarrow$  8.6 Mole
- $\rightarrow$  8.7 Othello

54 55

# **Anrufliste**

Über dieses Menü können Sie Informationen anzeigen zu:

- nicht beantworteten Anrufen
- empfangenen Anrufen
- gewählten Rufnummern

Rufnummer und Name (falls vorhanden) sowie Datum und Uhrzeit des Anrufs werden angegeben.

**Hinweis:** Jede Liste kann bis zu 10 Rufnummern aufnehmen.

# **Unbeantwortete Anrufe** *Menü 1.1*

Mit dieser Option können Sie die zehn letzten nicht beantworteten Anrufe anzeigen.

Außerdem können Sie:

- Rufnummern (falls vorhanden) bearbeiten und wählen oder im Telefonbuch speichern;
- Rufnummern aus der Liste löschen.

# **Empfangene Anrufe** *Menü 1.2*

Mit dieser Option können Sie die zehn letzten eingegangenen Anrufe anzeigen. Außerdem können Sie:

- Rufnummern (falls vorhanden) bearbeiten und wählen oder im Telefonbuch speichern;
- Rufnummern aus der Liste löschen.

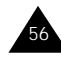

# **Gewählte Rufnummern** *Menü 1.3*

Mit dieser Option können Sie die zehn letzten gewählten Rufnummern anzeigen. Außerdem können Sie:

- Rufnummern löschen;
- Rufnummern bearbeiten und im Telefonbuch speichern;
- Rufnummern neu wählen.

# **Gesprächszeit** *Menü 1.4*

Mit dieser Option können Sie die Gesprächszeiten für getätigte und empfangene Anrufe anzeigen. Folgende Zeitangaben sind verfügbar:

**Letztes Gespräch:** Dauer des letzten Gesprächs.

**Gesamtzeit ausgehende Anrufe:** Gesamtdauer aller getätigten Anrufe seit dem letzten Rücksetzen des Timers.

**Gesamtzeit eingehende Anrufe:** Gesamtdauer aller empfangenen Anrufe seit dem letzten Rücksetzen des Timers.

**Timer zurücksetzen:** Mit dieser Option können Sie die gespeicherten Zeitangaben löschen; dazu müssen Sie zunächst das Telefonkennwort eingeben (siehe Seite 20) und dann die Soft-Taste **OK** drücken.

**Hinweis:** Die tatsächliche Zeit, die Ihnen von Ihrem Netzbetreiber für Anrufe in Rechnung gestellt wird, kann von den angezeigten Zeiten abweichen. Dies hängt von den Netzfunktionen, von den Abrechnungsmodalitäten usw. ab.

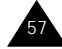

#### **Gebühren für Gespräch** *Menü 1.5*

Mit dieser Netzfunktion können Sie die Gesprächsgebühren anzeigen, wenn die Funktion vom verwendeten Netz unterstützt wird. Folgende Optionen sind verfügbar:

**Letztes Gespräch:** Gebühren des letzten getätigten Anrufs.

**Gebühren insgesamt:** Gesamtkosten aller getätigten Anrufe seit dem letzten Rücksetzen des Gebührenzählers. Wenn die Gesamtkosten die Kostengrenze übersteigen, die Sie mit der Option **Max. Gebühren einstellen** eingestellt haben, können Sie keine weiteren Anrufe mehr tätigen, bis Sie den Zähler zurücksetzen.

**Gebühren maximal:** Maximale Gebühren, die Sie mit der Option **Max. Gebühren einstellen** eingestellt haben (siehe unten).

**Zähler zurücksetzen:** Mit dieser Option können Sie den Gebührenzähler zurücksetzen. Zunächst müssen Sie Ihre PIN2 eingeben (siehe Seite 22). Dann drücken Sie die Soft-Taste **OK**.

**Max. Gebühren einstellen:** Verwenden Sie diese Option, um die maximalen Gebühren einzugeben, die Sie für Ihre Anrufe vorgeben möchten.

**Preis/Einheit:** Geben Sie hier die Gebühren für eine Gesprächseinheit ein; dieser Preis pro Einheit wird für die Berechnung der Kosten Ihrer Anrufe verwendet.

# **SMS und Voice-Mail**

Die SMS-Funktion (SMS = Short Message Service) dient zum Versenden und Empfangen von Kurznachrichten und ist ein Netzdienst, der nicht von allen Netzen unterstützt wird. SMS können als Text, Fax, E-Mail und über Paging-Nachrichtensysteme gesendet werden, falls Ihr Netz diese Dienste unterstützt. Um SMS über das Telefon zu senden, benötigen Sie die Nummer der SMS-Zentrale Ihres Netzbetreibers.

Wenn das Symbol  $\boxtimes$  erscheint, ist eine neue SMS eingegangen. Wenn der Speicher voll ist, wird eine Fehlermeldung angezeigt, und Sie können keine weiteren SMS mehr empfangen. Verwenden Sie die Option **Löschen** im Menü **SMS lesen** (**2.1**), um alte SMS zu löschen.

#### **SMS lesen** *Menü 2.1*

Zwei Postfächer stehen zur Verfügung:

**Posteingang:** Zum Speichern empfangener SMS.

**Postausgang:** Zum Speichern von SMS, die Sie bereits gesendet haben oder senden möchten.

Wählen Sie das entsprechende Fach. Der Kopf der ersten SMS in diesem Fach wird angezeigt:

- Nummer der SMS
- Status der SMS: Neu, Alt, Nicht gesendet, Gesendet (Wenn Sie die Menüoption **Zustellungsbericht** auf **EIN** eingestellt haben, wird auch das Protokoll angezeigt; Einzelheiten siehe Seite 63.)
- 58 and the set of the set of the set of the set of the set of the set of the set of the set of the set of the s • Datum und Uhrzeit des Eingangs der SMS (nur bei Posteingang)

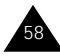

#### SMS und Voice-Mail

Wenn Sie die SMS lesen möchten, drücken Sie die Soft-Taste **Zeigen.** Im Display erscheinen:

- Rufnummer des Absenders (wenn mit der SMS gesendet) oder Rufnummer des Empfängers
- SMS-Text

Sie können die SMS mit den Tasten  $\vee$  und  $\wedge$ abrollen.

Sie können folgende Optionen wählen, indem Sie die Soft-Taste **Option.** drücken.

**Textantwort:** Damit können Sie durch Senden einer SMS antworten. Außerdem können Sie die Rufnummer der SMS-Zentrale ändern (falls erforderlich).

**Rückruf:** Damit können Sie den Absender zurückrufen.

**Löschen:** Damit können Sie alte SMS löschen.

**Nr ausschneid.:** Damit können Sie aus dem SMS-Text eine Rufnummer ausschneiden, um sie zu wählen oder im Telefonbuch zu speichern.

**Senden:** Damit können Sie eine SMS senden, die Sie empfangen oder gespeichert haben. Sie können:

- die SMS senden;
- die SMS speichern und senden;
- die SMS speichern, aber nicht senden.

**SMS bearbeiten:** Damit können Sie eine SMS bearbeiten.

**Hinweis:** Die verfügbaren Optionen hängen vom Status der SMS ab (Neu/Alt, Nicht gesendet oder Gesendet).

#### **SMS schreiben** *Menü 2.2*

Über dieses Menü können Sie SMS mit bis zu 160 alphanumerischen Zeichen schreiben.

**Hinweis:** Einzelheiten zur Eingabe der Zeichen finden Sie auf Seite 35.

Wenn Sie die SMS fertiggestellt haben, können Sie folgende Optionen auswählen:

**Nur senden:** Damit können Sie die Zielrufnummer eingeben und eine Einstellungsgruppe auswählen. Die Einstellungsgruppen enthalten von Ihnen vorgegebene Einstellungen für die SMS-Funktion und werden mit dem Menü **SMS-Setup** eingerichtet (siehe nächste Seite).

**Speich.+senden:** Damit können Sie eine Kopie der SMS speichern und die SMS an das gewünschte Ziel senden. Sie werden außerdem zur Auswahl einer Einstellungsgruppe aufgefordert. Sie können die SMS im Postausgang mit der Option **SMS lesen** aufrufen. Wenn Sie die SMS lesen, wird der SMS-Status **Gesendet** angezeigt.

**Nur speich.:** Damit können Sie die SMS speichern, um sie später zu senden. Wenn Sie die SMS im Postausgang lesen, wird **Nicht gesendet** angezeigt.

#### **SMS-Liste** *Menü 2.3*

Mit diesem Menü können Sie bis zu fünf SMS-Texte vorbereiten, die Sie häufig verwenden. Das Menü zeigt die Liste der vorbereiteten SMS-Texte. Sie können die Liste mit den Tasten  $\vee$  und  $\wedge$  abrollen. Erscheint die Nummer des gewünschten SMS-Textes, drücken Sie die Soft-Taste **Option**.

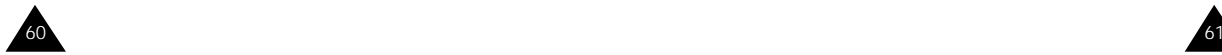

**Bearbeiten:** Damit können Sie einen neuen SMS-Text schreiben oder den ausgewählten SMS-Text bearbeiten.

**Hinweis:** Einzelheiten zur Eingabe der Zeichen finden Sie auf Seite 35.

**SMS senden:** Damit können Sie einen SMS-Text wieder aufrufen und bearbeiten, um ihn anschließend zu senden, zu speichern und zu senden oder auch nur zu speichern.

**Löschen:** Damit können Sie einen SMS-Text aus der Liste löschen.

# **SMS-Setup** *Menü 2.4*

Über dieses Menü können Sie Voreinstellungen für die SMS-Funktion definieren. Jede Einstellungsgruppe enthält eine Reihe von Voreinstellungen zum Senden von SMS. Die Anzahl der verfügbaren Einstellungsgruppen hängt von der Kapazität Ihrer SIM-Karte ab.

**Einstellung x** (dabei steht x für die Nummer der Einstellungsgruppe): Für jede Gruppe gibt es ein Untermenü.

SMS-Zentrale: Damit können Sie die Rufnummer der SMS-Zentrale speichern oder ändern, die zum Senden von SMS erforderlich ist. Diese Nummer erhalten Sie von Ihrem Netzbetreiber.

SMS-Typ: Damit können Sie den Standardtyp für SMS (Text, Fax, E-Mail und Paging) einstellen. Das Netz kann die SMS in das gewählte Format umwandeln.

Gültigkeit: Damit können Sie einstellen, wie lange Ihre SMS in der SMS-Zentrale gespeichert werden und die Zustellung versucht wird.

Name einstellen: Damit können Sie der Einstellungsgruppe, die Sie gerade bearbeiten, einen Namen zuweisen.

**Allgemein:** Zwei Optionen stehen zur Verfügung.

Antwortpfad: Damit erhält der Empfänger Ihrer SMS die Möglichkeit, Ihnen über Ihre SMS-Zentrale eine Antwort zu senden, wenn dieser Dienst von Ihrem Netz angeboten wird.

Zustellungsbericht: Damit können Sie die Protokollfunktion ein- oder ausschalten. Wenn diese Funktion aktiviert ist, erhalten Sie vom Netz eine Benachrichtigung darüber, ob Ihre SMS gesendet wurde oder nicht.

# **Info-Meldungen** *Menü 2.5*

Mit diesem Netzdienst können Sie Textmeldungen zu verschiedenen Themen empfangen, zum Beispiel zum Wetter oder zur Verkehrssituation. Die Meldungen werden sofort nach Empfang angezeigt, falls:

- das Telefon sich im Standby-Betrieb befindet;
- die Option **Empfangen** auf **Aktiviert** eingestellt ist;
- der Nachrichtenkanal in der Kanalliste derzeit aktiv ist.

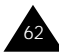

#### **Voice-Mail** *Menü 2.6*

Die letzten zehn Meldungen werden für späteren Abruf gespeichert.

Folgende Optionen sind verfügbar:

**Lesen:** Damit können Sie die erste Meldung anzeigen. Sie können den Meldungstext mit den Tasten  $\vee$  und  $\wedge$  abrollen. Am Ende der Meldung drücken Sie die Soft-Taste **Nächst.**, um zur nächsten Meldung zu gelangen.

**Empfangen:** Damit können Sie den Empfang von Info-Meldungen aktivieren oder deaktivieren.

**Kanalliste:** Hier können Sie die Kanäle angeben, von denen Sie Info-Meldungen erhalten möchten. Mehrere Optionen stehen zur Verfügung.

Kanal wählen: Damit können Sie Kanäle in der Liste wählen oder auch abwählen. Vor jedem ausgewählten Kanal wird ein Häkchen angezeigt. Zum Ausbzw. Abwählen verwenden Sie die Soft-Tasten **Wählen** bzw. **Abwähl.**

Kanal zufügen: Damit können Sie die Kennung und den Titel für einen neuen Kanal angeben.

Kanal löschen: Damit können Sie einen Kanal aus der Liste entfernen.

Bearbeiten: Damit können Sie die Kennung und den Titel eines vorhandenen Kanals ändern.

**Sprache:** Damit können Sie Ihre bevorzugte Sprache für die Anzeige von Info-Meldungen auswählen.

Mehr dazu erfahren Sie von Ihrem Netzbetreiber.

Dieses Menü bietet Ihnen die Möglichkeit, schnell auf Ihre Voice-Mailbox (falls von Ihrem Netz unterstützt) zuzugreifen.

Für den direkten Zugriff auf das Voice-Mail-Menü halten Sie die Taste 1∞ gedrückt.

**Hinweis:** Voice-Mail ist eine Netzfunktion. Mehr dazu erfahren Sie von Ihrem Netzbetreiber.

**Verbindung mit Voice-Mail:** Ehe Sie diese Funktion verwenden können, müssen Sie die Nummer des Voice-Mailservers eingeben, die Sie von Ihrem Netzbetreiber erhalten haben (siehe Menüoption **2.6.2**). Dann brauchen Sie nur diese Option auswählen und die Soft-Taste **OK** drücken, um auf Ihre Voice-Mailbox zuzugreifen und neue Nachrichten abzuhören.

**Rufnummer des VoiceMailservers:** Damit können Sie die Nummer des Voice-Mailservers eingeben bzw. ändern.

die Nummer des die entsprechenden Servers einzugeben, Zifferntasten.

eine Stelle zu korrigieren, die Taste **C**.

den Cursor nach links/ die Taste  $\lt$  oder  $\gt$ . rechts zu setzen, ohne die Stelle zu löschen,

**Um ... drücken Sie ...**

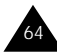

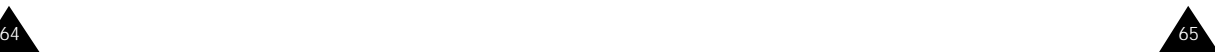

67

# **Toneinstellungen**

Mit der Funktion "Toneinstellungen" können Sie verschiedene Einstellungen anpassen, darunter:

- die Lautstärke und Art des Rufzeichens oder der Melodie;
- die Töne, die erklingen, wenn Sie eine Taste drücken, einen Fehler machen oder eine Meldung empfangen.

# **Rufzeichen** *Menü 3.1*

Mit dieser Option können Sie das gewünschte Rufzeichen auswählen. Sie haben die Wahl zwischen 20 verschiedenen Rufzeichentypen. Wenn Sie ein Rufzeichen auswählen, wird es einige Sekunden lang abgespielt. Die Rufzeichen 19 und 20 entsprechen den Melodien, die Sie mit der Menüoption **Melodie-Manager** (**3.2**) selbst komponieren können.

# **Melodie-Manager** *Menü 3.2*

Mit dieser Option können Sie selbst eine Melodie komponieren, um sie als Rufzeichen zu verwenden. Zur Verfügung stehen drei Oktaven. Sie können bis zu 100 Noten eingeben. Bei Bedarf können Sie die Länge der Noten einstellen und Pausen einfügen.

#### **Melodie komponieren**

Sie können zwei Melodien komponieren und speichern. Wenn Sie das Menü aufrufen, werden die Namen bereits erstellter Melodien angezeigt. Ansonsten wird **Melodie 1** und **Melodie 2** angezeigt. Wählen Sie die Melodie, die Sie erstellen oder bearbeiten möchten.

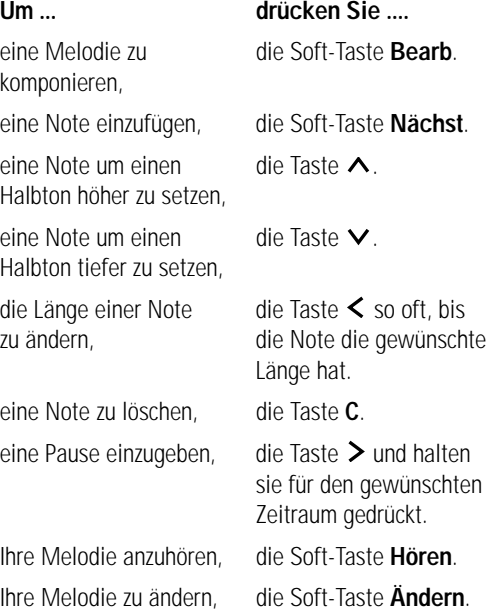

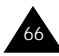

# **Alarmtyp** *Menü 3.4*

**Melodie speichern**

Wenn Sie eine Melodie eingegeben haben, können Sie sie speichern und als Rufzeichen verwenden.

- 1. Drücken Sie die Soft-Taste **Speich**.
- 2. Geben Sie der Melodie einen Namen.

**Hinweis:** Einzelheiten zur Eingabe von Zeichen finden Sie auf Seite 35.

Sie werden gefragt, ob Sie die Melodie als Rufzeichen verwenden möchten.

3. Wenn Sie die Melodie als Rufzeichen verwenden möchten, drücken Sie die Soft-Taste **Ja**. Die Melodie wird gespeichert und jedesmal abgespielt, wenn ein Anruf eingeht. Sie können die eingegebenen Melodien auch mit der Menüoption **Rufzeichen** (**3.1**) auswählen; sie werden als Rufzeichen 19 und 20 geführt.

Ansonsten drücken Sie die Soft-Taste **Nein**. Dann wird die Melodie nur gespeichert.

# **Ruf-Lautstärke** *Menü 3.3*

Mit dieser Option können Sie die Lautstärke des Rufzeichens in fünf Stufen einstellen. Dazu verwenden Sie die Tasten  $\vee$  und  $\wedge$ . Je mehr Striche angezeigt werden, desto größer ist die Lautstärke.

Mit dieser Option können Sie angeben, wie Sie über eingehende Anrufe informiert werden möchten. Folgende Optionen sind verfügbar:

**Leuchtanzeige:** Nur die Displaybeleuchtung wird eingeschaltet; das Telefon klingelt oder vibriert nicht.

**Melodie:** Das Telefon klingelt mit dem Rufzeichen, das Sie mit der Menüoption **Rufzeichen** (**3.1**) gewählt haben.

**Summer:** Das Telefon vibriert, klingelt aber nicht.

**Hinweis:** Im Standby-Betrieb können Sie den Modus "Signaltöne AUS" (Summer ein, Töne aus) ein- oder ausschalten, indem Sie die entsprechende Schnellzugriff-Taste drücken (siehe Seite 85). Solange dieser Modus aktiviert ist, können Sie das Menü **Alarmtyp** nicht aufrufen. Deaktivieren Sie deshalb den Modus "Signaltöne AUS", bevor Sie den Alarmtyp einstellen.

**Summer+Melodie:** Das Telefon vibriert zunächst dreimal, bevor es klingelt.

## **Tastenton** *Menü 3.5*

69

Mit dieser Option können Sie den Ton auswählen, der beim Drücken einer Taste ertönt. Folgende Optionen sind verfügbar:

**AUS:** Beim Drücken der Tasten wird kein Ton erzeugt.

**Tonfolge:** Beim Drücken der einzelnen Tasten werden unterschiedliche Töne erzeugt.

**Signalton:** Beim Drücken der einzelnen Tasten wird stets derselbe Ton erzeugt.

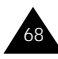

#### **SMS-Signalton** *Menü 3.6*

Mit dieser Option können Sie auswählen, wie Sie über den Eingang einer neuen SMS informiert werden.

Folgende Optionen sind verfügbar:

**Leuchtanzeige:** Die Bereitschaftsanzeige rechts oben am Telefon blinkt.

**Einzelton:** Das Telefon gibt einmal einen Ton aus.

**SMS-Ton 1~10:** Das Telefon gibt einen SMS-Ton aus. Zur Auswahl stehen zehn verschiedene SMS-Töne.

# **Fehlerton** *Menü 3.7*

Mit dieser Option können Sie wählen, wie Sie informiert werden, wenn Sie einen Fehler gemacht haben.

Folgende Optionen sind verfügbar:

**AUS:** Das Telefon gibt keinen Signalton aus.

**EIN:** Bei ungültigen Eingaben wird ein Signalton ausgegeben.

#### **Minutenton** *Menü 3.8*

Mit dieser Option können Sie festlegen, ob das Telefon bei von Ihnen getätigten Anrufen einmal pro Minute einen Signalton ausgibt, um Sie über die Dauer des Gesprächs zu informieren.

Folgende Optionen sind verfügbar:

**AUS:** Das Telefon gibt keinen Signalton aus.

**EIN:** Das Telefon gibt minütlich einen Signalton aus.

# **Verbindungston** *Menü 3.9*

Mit dieser Option können Sie festlegen, ob das Telefon einen Signalton ausgibt, wenn die Person, die Sie anrufen, den Anruf entgegennimmt.

Folgende Optionen sind verfügbar:

**AUS:** Das Telefon gibt keinen Signalton aus.

**EIN:** Das Telefon gibt einen Signalton aus, wenn Ihr Anruf entgegengenommen wird.

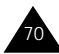

# **Telefoneinstellungen**

Zahlreiche Funktionen Ihres Telefons können Ihren eigenen Vorlieben angepaßt werden. Sie erhalten den Zugriff auf diese Funktionen über das Menü **Telefoneinstell**.

#### **IR-Schnittstelle aktivieren** *Menü 4.1*

Über die Infrarot-Schnittstelle können Sie Daten senden oder empfangen. Zur Verwendung der IR-Schnittstelle gehen Sie wie folgt vor:

- Installieren Sie den Modemtreiber zum Empfangen oder Senden von Daten/Faxnachrichten auf Ihrem Rechner. Verwenden Sie vorzugsweise folgende Einstellung: Daten/Fax-Modem von Rockwell mit 14400 bps.
- Installieren Sie die von Ihrem Netzbetreiber gelieferte Netzanwahlsoftware oder eine Faxanwendung auf Ihrem Rechner.
- Konfigurieren und aktivieren Sie eine IrDAkompatible IR-Schnittstelle am Rechner.
- Aktivieren Sie die IR-Schnittstelle des Telefons; in der unteren Displayzeile wird das Symbol  $\mathcal{X}$ angezeigt.
- Wählen Sie die Nummer des Netzdienstes, die Sie von Ihrem Netzbetreiber erhalten haben.

Die IR-Schnittstelle des Telefons wird automatisch wieder deaktiviert, wenn nach Aktivierung der Schnittstelle innerhalb von 30 Sekunden keine Verbindung zwischen Ihrem Telefon und dem IrDAkompatiblen Gerät hergestellt wird. Einzelheiten teilt Ihnen Ihr Netzbetreiber mit.

72

## **Begrüßungsmeldung** *Menü 4.2*

73

Mit dieser Option können Sie eine Begrüßungsmeldung festlegen, die beim Einschalten des Telefons kurz angezeigt wird. Wenn Sie die Option aufrufen, wird die aktuelle Meldung angezeigt.

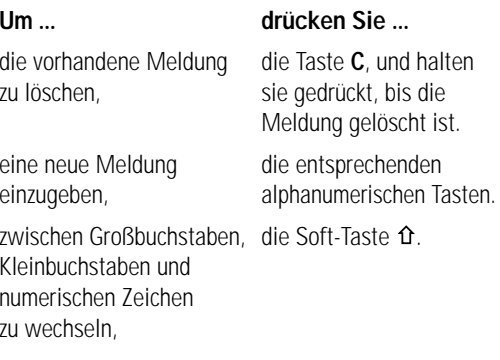

Einzelheiten zur Eingabe von Zeichen finden Sie auf Seite 35.

# **Eigene Rufnummer** *Menü 4.3*

Mit diesem Menü können Sie:

- Ihren auf der SIM-Karte registrierten Rufnummern Namen zuweisen;
- die Namen und Rufnummern bearbeiten.

Diese Funktion kann Ihnen als Gedächtnisstütze für Ihre eigenen Rufnummern dienen.

Änderungen, die Sie hier vornehmen, haben keine Auswirkungen auf die tatsächlichen Rufnummern auf der SIM-Karte.

## **Sprache** *Menü 4.4*

Sie können die Sprache für das Display auswählen. Wenn Sie die Sprachoption auf **Automatisch** setzen, wird die Sprache entsprechend der Sprache der verwendeten SIM-Karte automatisch ausgewählt.

# **Displaybeleuchtung** *Menü 4.5*

Sie können wählen, ob die Displaybeleuchtung verwendet wird oder nicht. Durch Ausschalten der Beleuchtung kann die Standby-/Sprechzeit geringfügig verlängert werden. Folgende Optionen sind verfügbar:

**AUS:** Die Displaybeleuchtung wird nicht verwendet.

**Kurz:** Die Beleuchtung schaltet sich ein, wenn Sie eine Taste drücken oder wenn ein Anruf eingeht. Sie schaltet sich 10 Sekunden nach Drücken der letzten Taste aus.

**Lang:** Die Beleuchtung schaltet sich ein, wenn Sie eine Taste drücken oder wenn ein Anruf eingeht. Sie schaltet sich 20 Sekunden nach Drücken der letzten Taste aus.

## **Bereitschaftsanzeige** *Menü 4.6*

Mit dieser Option können Sie wählen, ob die Bereitschaftsanzeige rechts oben am Telefon verwendet wird oder nicht. Folgende Optionen sind verfügbar:

**AUS:** Die Bereitschaftsanzeige wird nicht verwendet.

**EIN:** Die Bereitschaftsanzeige blinkt, wenn das Telefon betriebsbereit ist.

# **Automatische Wahlwiederholung** *Menü 4.7*

Wenn die automatische Wahlwiederholung aktiviert ist, wählt das Telefon nach einem erfolglosen Anrufversuch eine Telefonnummer bis zu zehnmal erneut an.

#### **Hinweis:** Das Intervall zwischen zwei Anrufversuchen kann unterschiedlich sein.

Folgende Optionen sind verfügbar:

**AUS:** Die Wahlwiederholung ist deaktiviert.

**EIN:** Die Wahlwiederholung ist aktiviert.

# **Übertragung der eigenen Rufnr.** *Menü 4.8*

Sie können verhindern, daß Ihre Telefonnummer im Telefondisplay der angerufenen Person angezeigt wird.

**Hinweis:** Bei manchen Netzen ist die Änderung dieser Einstellung unzulässig.

Folgende Optionen sind verfügbar:

**Standard:** Die vom Netz vorgesehene Standardeinstellung wird verwendet.

**Nr. verbergen:** Ihre Rufnummer wird im Telefondisplay der angerufenen Person nicht angezeigt.

**Nr. senden:** Ihre Nummer wird bei jedem Ihrer Anrufe übermittelt.

# **Rufannahme** *Menü 4.9*

75

Mit dieser Funktion können Sie das Telefon so einstellen, daß Sie einen Anruf entgegennehmen können, indem Sie einfach das Telefon aufklappen.

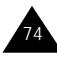

Folgende Optionen sind verfügbar.

**mit Taste:** Um einen Anruf entgegenzunehmen, müssen Sie das Telefon aufklappen und eine beliebige Taste (außer **C**,  $\bigcap$ / $\circ$  und **Ablehn**.) drücken.

**durch Öffnen:** Der Anruf wird entgegengenommen, wenn Sie das Telefon aufklappen.

## **Kontrast** *Menü 4.10*

Mit dieser Funktion können Sie den Kontrast der Displayanzeige einstellen, indem Sie die Tasten und  $\bigwedge$  drücken.

# **Gleitmenü** *Menü 4.11*

Mit der Funktion **Gleitmenü** können Sie festlegen, wie die Menüs eingeblendet werden. Wenn die Funktion eingeschaltet ist, gleiten die Menüs jeweils von oben, unten, rechts oder links in das Display.

# **Einstellungen zurücksetzen** *Menü 4.12*

Mit dieser Funktion können Sie Ihr Telefon auf die Standardkonfiguration zurücksetzen. Dazu gehen Sie wie folgt vor:

- 1. Wählen Sie die Option **Einstellungen zurücksetzen**.
- 2. Geben Sie das achtstellige Telefonkennwort ein.
- **Hinweis:** Das Kennwort ist auf 00000000 voreingestellt. Einzelheiten zur Änderung des Kennworts finden Sie auf Seite 88.

# **Organizer**

Mit der Funktion Organizer können Sie:

- den Kalender anzeigen und einen Terminplan führen:
- eine Liste mit zu erledigenden Aufgaben erstellen;
- das aktuelle Datum und die aktuelle Uhrzeit einstellen;
- eine Alarmzeit einstellen, damit das Telefon zu einer bestimmten Zeit klingelt, um Sie zum Beispiel an einen Termin zu erinnern;
- das Telefon als Taschenrechner einsetzen:
- den Navigationstasten Funktionen zuweisen, um sie als Kurztasten für den Schnellzugriff auf bevorzugte Menüoptionen zu verwenden.

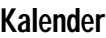

#### **Kalender** *Menü 5.1*

Mit der Kalenderfunktion können Sie:

- Kalenderdaten nachschlagen;
- Memos verfassen, um Ihren Terminplan zu protokollieren, und falls erforderlich eine Alarmzeit für Termine einstellen.

#### **Kalenderdaten nachschlagen**

Wenn Sie die Menüoption **Kalender** (**5.1**) auswählen, wird der Kalender angezeigt. Folgende Optionen stehen zur Verfügung, wenn Sie die Soft-Taste **Option.** drücken.

**Durchsuchen:** Mit dieser Option werden datumsunabhängig alle eingerichteten Memos, beginnend mit dem ältesten, angezeigt. Sie können die Memos mit den Tasten  $\vee$  und  $\wedge$  abrollen.

**Alle löschen:** Mit dieser Option können Sie alle Memos löschen. Sie werden aufgefordert, den Löschvorgang zu bestätigen.

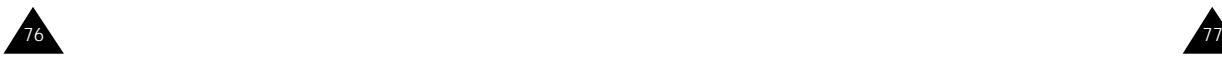

#### Organizer

**Gehe zu Datum:** Mit dieser Option können Sie ein bestimmtes Datum anzeigen.

#### **Memo verfassen**

Um ein Memo für einen bestimmten Tag zu verfassen oder zu bearbeiten, gehen Sie wie folgt vor:

- 1. Wählen Sie das entsprechende Datum mit den Navigationstasten im Kalender aus.
	- **Hinweis:** Um den vorhergehenden oder den nächsten Monat aufzurufen, drücken Sie die Taste "oder an der linken Seite des Telefons.
- 2. Drücken Sie die Soft-Taste **Auswahl**. Das Display für die Eingabe des Memos wird angezeigt.
- 3. Geben Sie das Memo ein. Drücken Sie die Soft-Taste **OK**.

**Hinweis:** Einzelheiten zur Eingabe von Zeichen finden Sie auf Seite 35.

Sie werden gefragt, ob Sie einen Alarm einstellen möchten.

4. Wenn Sie eine Alarmzeit einstellen möchten, damit das Telefon am ausgewählten Tag und zur ausgewählten Zeit klingelt, drücken Sie die Soft-Taste **Ja**.

Andernfalls drücken Sie die Soft-Taste **Nein**.

5. Wenn Sie **Ja** gewählt haben, stellen Sie die Uhrzeit für den Alarm ein und drücken **OK**. Im Kalender wird vor dem entsprechenden Datum ein Häkchen angezeigt, um anzugeben, daß ein Memo vorhanden ist.

#### **Memo bearbeiten**

Wenn Sie ein Datum auswählen, für das bereits ein Memo vorhanden ist, können Sie es mit der Soft-Taste **Bearb.** ändern.

**Hinweis:** Einzelheiten zur Eingabe von Zeichen finden Sie auf Seite 35.

Wenn Sie die Bearbeitung abgeschlossen haben, drücken Sie **OK**. Folgende Optionen stehen zur Verfügung, wenn Sie die Soft-Taste **Option.** drücken.

**Alarm:** Mit dieser Option können Sie eine Alarmzeit einstellen, damit am ausgewählten Datum ein Alarm ertönt.

**Löschen:** Damit können Sie das Memo löschen. **Kopieren nach:** Damit können Sie das Memo für ein anderes Datum kopieren.

**Verschieben:** Damit können Sie Datum und Uhrzeit des Memos ändern.

# **Aufgabenliste** *Menü 5.2*

79

Mit diesem Menü können Sie:

- eine Liste mit zu erledigenden Aufgaben erstellen;
- jeder Aufgabe eine Priorität und eine Frist zuordnen;
- die Aufgaben nach Priorität und Status sortieren ( für zu erledigende Aufgaben, ✓ für bereits erledigte Aufgaben).

#### **Aufgabenliste erstellen**

Um eine Aufgabenliste zu erstellen, gehen Sie wie folgt vor:

- 1. Drücken Sie die Soft-Taste **Neu**.
- 2. Geben Sie die erste Aufgabe ein.
	- **Hinweis:** Sie können bis zu 48 Zeichen eingeben. Einzelheiten zur Eingabe von Zeichen finden Sie auf Seite 35.

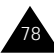

#### Organizer

- 3. Drücken Sie die Soft-Taste **OK**.
- 4. Wählen Sie das Prioritätsniveau (niedrig oder hoch) mit der Taste  $\vee$  oder  $\wedge$  und der Soft-Taste **Auswahl**.
- 5. Geben Sie eine Frist ein.
- 6. Drücken Sie die Soft-Taste **OK**.

#### **Aufgabenliste bearbeiten**

Wenn Sie die Menüoption **Aufgabenliste** (**5.2**) auswählen und in Ihrer Aufgabenliste bereits Aufgaben definiert sind, werden sie mit der entsprechenden Priorität und Statusmarkierung angezeigt. Folgende Optionen sind verfügbar:

Aufgabe **Zeigen**. bestimmten Aufgabe • Drücken Sie die Taste **\***. zu ändern (□ oder ✔), oder:

# **Um ... gehen Sie wie folgt vor:** Einzelheiten für • Markieren Sie die Aufgabe.

- eine bestimmte Drücken Sie die Soft-Taste
- anzuzeigen, Drücken Sie die Taste **\***, um die Aufgabe als jetzt erledigt zu kennzeichnen.
- den Status einer Markieren Sie die Aufgabe.
	-
	- Markieren Sie die Aufgabe.
	- Drücken Sie die Soft-Taste **Option**.
	- Wählen Sie **Markieren**.
	- Wählen Sie den entsprechenden Status aus.
- eine neue Aufgabe Drücken Sie die Soft-Taste zu erstellen, **Option**.
- - Wählen Sie **Neu**.
	- Geben Sie die Aufgabe mit Priorität und Frist ein.

bearbeiten, **Option**.

- **Um ... gehen Sie wie folgt vor:**
- eine vorhandene Markieren Sie die Aufgabe.
- Aufgabe zu Drücken Sie die Soft-Taste
	- Wählen Sie **Bearbeiten**.
	- Ändern Sie Text, Priorität und Frist der Aufgabe.

die vorhandenen • Drücken Sie die Soft-Taste Aufgaben nach **Option**.

- Priorität oder Wählen Sie **Sortieren**.
- Status zu sortieren, Wählen Sie den Sortierschlüssel (Hoch, Niedrig, Erledigt, Nicht erledigt).
- eine Aufgabe zu Markieren Sie die Aufgabe.
- kopieren, Drücken Sie die Soft-Taste **Option**.
	- Wählen Sie **Kopieren**.
	- Ändern Sie nach Bedarf Text, Priorität und Frist der Aufgabe.
- eine Aufgabe zu Markieren Sie die Aufgabe.
- löschen, Drücken Sie die Soft-Taste **Option**.
	- Wählen Sie **Löschen**.
- alle Aufgaben zu Drücken Sie die Soft-Taste löschen, **Option**.
	- Wählen Sie **Alle löschen**.
	- Bestätigen Sie den Löschvorgang mit der Taste **OK**.

# **Zeit & Datum** *Menü 5.3*

Mit dieser Option können Sie die angezeigte aktuelle Uhrzeit und das Datum ändern. Sie können auch die aktuelle Uhrzeit in 21 großen Weltstädten oder die MEZ abfragen.

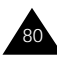

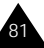

#### Organizer

**Uhrzeit einstellen:** Damit können Sie die aktuelle Uhzeit eingeben. Das Zeitformat wählen Sie mit der Menüoption **Format** (**5.3.4**).

**Hinweis:** Ehe Sie die Uhrzeit einstellen, müssen Sie über die Menüoption **Zeitzone** (**5.3.3**) die Zeitzone einstellen.

**Datum einstellen:** Damit können Sie den Tag, den Monat und das Jahr eingeben. Das Datumsformat ändern Sie mit der Menüoption **Format** (**5.3.4**).

**Zeitzone:** Mit dieser Option können Sie die aktuelle Uhrzeit in 21 großen Weltstädten oder die MEZ mit den Tasten  $\vee$  und  $\wedge$  abfragen.

Im Display erscheinen folgende Informationen:

- Name der Stadt
- Aktuelles Datum und Uhrzeit
- Zeitunterschied zwischen der gewählten Stadt und Ihrer Stadt, wenn Sie die lokale Zeit eingestellt haben (Einzelheiten siehe unten), oder mit der MEZ (Standardeinstellung).

Um die Zeitzone auszuwählen, in der Sie sich befinden, gehen Sie wie folgt vor:

- 1. Wählen Sie die Ihrer Zeitzone entsprechende Stadt, indem Sie die Taste  $\vee$  oder  $\wedge$  einmal oder mehrmals drücken. Das örtliche Datum und die örtliche Uhrzeit werden angezeigt.
- 2. Drücken Sie die Soft-Taste **OK**.

**Format:** Mit dieser Option können Sie Zeit- und Datumsformat ändern.

Zeitformat: 24 Stunden

12 Stunden

Datumsformat: JJJJ/MM/TT (Jahr/Monat/Tag) TT/MM/JJJJ (Tag/Monat/Jahr) MM/TT/JJJJ (Monat/Tag/Jahr)

# **Alarm** *Menü 5.4*

Mit diesem Menü können Sie:

- eine bestimmte Zeit einstellen, zu der ein Alarm ertönt;
- das Telefon so einstellen, daß es zur angegebenen Uhrzeit automatisch eingeschaltet wird und einen Alarm ausgibt, falls es zu diesem Zeitpunkt nicht in Betrieb ist (die Menüoption **Einschalten mit Alarm** muß auf **Aktivieren** eingestellt sein).

Im Menü **Alarm** stehen folgende Optionen zur Verfügung.

**Einmaliger Alarm:** Der Alarm ertönt nur einmal und wird dann deaktiviert.

**Täglicher Alarm:** Der Alarm ertönt täglich zur selben Zeit.

**Wöchentlicher Alarm:** Der Alarm ertönt wöchentlich am selben Tag und zur selben Zeit.

Um den Alarm einzustellen, gehen Sie wie folgt vor:

- 1. Wählen Sie die gewünschte Alarmoption (einmal/täglich/wöchentlich).
- 2. Geben Sie die gewünschte Zeit und ggf. den Wochentag ein.

Um den Alarmton auszuschalten, öffnen Sie das Telefon und drücken die Soft-Taste **Ende**.

**Alarm ausschalten:** Damit können Sie den Alarm deaktivieren.

**Einschalten mit Alarm:** Wenn diese Option auf **Aktivieren** eingestellt ist, wird das Telefon zu der gewünschten Uhrzeit des Alarms automatisch eingeschaltet. Sie können dann entscheiden, ob das Telefon eingeschaltet bleiben soll oder nicht.

83

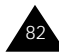

## **Um ... drücken Sie ...** das Telefon die Taste <a>
die Taste <a>
die Taste <a>
die Taste <a>
die Taste <a>
die Taste <a>
die Taste <a>
die Taste <a>
die Taste <a>
die Taste <a<br/>
die Taste <a>
die Taste <a>
die Taste <a<br/>
die Taste <a>
die Ta

eingeschaltet zu lassen, sie gedrückt.

das Telefon wieder die Soft-Taste **Ende** oder auszuschalten, eine beliebige andere Taste.

Wenn die Menüoption **Einschalten mit Alarm** auf **Deaktivieren** eingestellt ist und das Telefon zur gewünschten Uhrzeit ausgeschaltet ist, ertönt kein Alarm.

# **Rechner** *Menü 5.5*

Diese Funktion können Sie wie einen Taschenrechner einsetzen. Der Taschenrechner führt die vier Grundrechenarten aus: Addition, Subtraktion, Multiplikation und Division.

#### **Taschenrechner verwenden**

- 1. Geben Sie die erste Zahl mit den Zifferntasten ein.
- 2. Drücken Sie so oft die rechte Soft-Taste, bis das gewünschte Rechensymbol angezeigt wird: + (addieren), - (subtrahieren), x (multiplizieren), / (dividieren).
- 3. Geben Sie die zweite Zahl ein.
- 4. Wiederholen Sie die Schritte 1 bis 3 so oft wie nötig. **Hinweise:**
	- Um Fehler zu korrigieren oder das Display zu löschen, drücken Sie die Taste **C**.
	- Um einen Dezimalpunkt oder eine Klammer einzufügen, drücken Sie so oft die linke Soft-Taste, bis das gewünschte Symbol angezeigt wird.
- 5. Um das Ergebnis zu berechnen, drücken Sie  $\bullet$ .

# **Schnellzugriff** *Menü 5.6*

Die vier Navigationstasten und die Taste **C** können auch für den Schnellzugriff auf bestimmte Funktionen verwendet werden. Wenn Sie sie im Standby-Betrieb gedrückt halten, ermöglichen sie Ihnen den direkten Zugriff auf bestimmte Menüoptionen.

Mit der Menüoption **Schnellzugriff** (**5.6**) stellen Sie ein, welche Funktionen Sie per Schnellzugriff anwählen können. Zur Auswahl stehen die folgenden Menüoptionen:

- **Keine Zuordnung**
- **Signaltöne AUS** (Alarmtyp Summer, siehe Menüoption **3.4**, Töne aus)
- **Kalender** (Menüoption **5.1**)
- **Rechner** (Menüoption **5.5**)
- **SMS/Voice-Mail** (Menüoption **2**)
- **Toneinstellungen** (Menüoption **3**)
- **Spiele** (Menüoption **8**)
- **Aufgabenliste** (Menüoption **5.2**)
- **Voice-Mail** (Menüoption **2.6**)
- **Info-Meldungen** (Menüoption **2.5**)
- **IR-Schnittstelle** (Menüoption **4.1**)
- 1. Wählen Sie die Taste, die als Kurztaste verwendet werden soll:
	- Pfeil nach oben  $(\wedge)$
	- Pfeil nach unten  $(v)$
	- Pfeil nach rechts  $( \geq )$
	- Pfeil nach links  $\leq$
	- **C** gedrückt halten (langer Tastendruck)
- 2. Wählen Sie die Menüoption, die der Taste zugewiesen werden soll.

**Hinweis:** Um eine Kurztaste zu deaktivieren, wählen Sie die Option **Keine Zuordnung**.

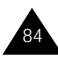

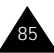

# **Sicherheit**

Mit den Einstellungen im Sicherheitsmenü können Sie die Verwendung Ihres Telefons nach folgenden Kriterien beschränken:

- auf Personen Ihrer Wahl<sup>.</sup>
- auf bestimmte Arten von Anrufen.

Verschiedene Codes und Kennwörter werden verwendet, um die Funktionen Ihres Telefons zu schützen. Sie werden in den folgenden Abschnitten beschrieben (siehe auch Seite 20-23).

# **PIN prüfen** *Menü 6.1*

Wenn die PIN-Prüffunktion aktiviert ist, müssen Sie jedesmal, wenn Sie das Telefon einschalten, die PIN eingeben. Personen, die Ihre PIN nicht kennen, können Ihr Telefon daher nicht ohne Ihre Genehmigung benutzen.

Wie Sie die PIN ändern können, wird unter der Menüoption **6.2** erläutert.

Folgende Optionen sind verfügbar:

**Deaktivieren:** Das Telefon wird beim Einschalten direkt mit dem Netz verbunden.

**Aktivieren:** Sie müssen die PIN jedesmal eingeben, wenn Sie das Telefon einschalten.

# **PIN ändern** *Menü 6.2*

Mit dieser Funktion können Sie die aktuelle PIN ändern, vorausgesetzt daß die PIN-Prüffunktion aktiviert wurde. Sie müssen die aktuelle PIN eingeben, ehe Sie eine neue definieren können.

Nachdem Sie eine neue PIN eingegeben haben, werden Sie aufgefordert, sie durch erneute Eingabe zu bestätigen.

# **Telefonsperre** *Menü 6.3*

Bei aktivierter Telefonsperrfunktion ist das Telefon gesperrt: Wenn Sie das Telefon einschalten, müssen Sie das achtstellige Telefonkennwort eingeben.

Das Kennwort ist werkseitig auf 00000000 eingestellt. Um das Telefonkennwort zu ändern, lesen Sie die Erläuterungen zu Menüoption **6.4** auf der nächsten Seite.

Sobald das richtige Kennwort eingegeben wurde, können Sie das Telefon verwenden, bis Sie es ausschalten.

Folgende Optionen sind verfügbar:

**Deaktivieren:** Sie müssen das Telefonkennwort nicht eingeben, wenn Sie das Telefon einschalten.

**Aktivieren:** Sie müssen das Telefonkennwort jedesmal eingeben, wenn Sie das Telefon einschalten.

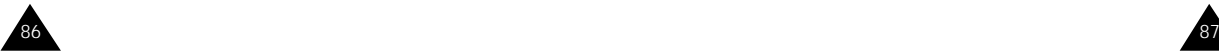

**Hinweis:** Bevor Sie die PIN-Prüffunktion deaktivieren, müssen Sie Ihre PIN eingeben.

#### **Kennwort ändern** *Menü 6.4*

Mit dieser Funktion können Sie Ihr aktuelles Telefonkennwort ändern. Sie müssen das aktuelle Kennwort eingeben, ehe Sie ein neues definieren können.

Das Kennwort ist werkseitig auf 00000000 eingestellt. Nachdem Sie ein neues Kennwort eingegeben haben, werden Sie aufgefordert, es durch erneute Eingabe zu bestätigen.

# **SIM-Sperre** *Menü 6.5*

Wenn die SIM-Sperre aktiviert ist, funktioniert Ihr Telefon nur mit der aktuellen SIM-Karte. Sie müssen den SIM-Sperrcode eingeben.

Nachdem Sie den Sperrcode eingegeben haben, werden Sie aufgefordert, ihn durch erneute Eingabe zu bestätigen.

Um die SIM-Karte freizugeben, müssen Sie den SIM-Sperrcode eingeben.

## **FDN-Modus** *Menü 6.6*

Wenn Ihre SIM-Karte den FDN-Modus (Fixed Dial Number - Fester Rufnummernkreis) unterstützt, können Sie Ihre ausgehenden Anrufe auf eine begrenzte Anzahl von Rufnummern beschränken.

Folgende Optionen sind verfügbar:

**Deaktivieren:** Sie können beliebige Rufnummern wählen.

**Aktivieren:** Sie können nur im Telefonbuch gespeicherte Rufnummern wählen. Sie müssen Ihre PIN2 eingeben.

**Hinweis:** Nicht alle SIM-Karten verfügen über eine PIN2. Hat Ihre SIM-Karte keine PIN2, wird diese Option nicht angezeigt.

Zum Ändern der PIN2 beachten Sie die nachstehenden Erläuterungen zu Menüoption **6.7**.

# **PIN2 ändern** *Menü 6.7*

Mit dieser Funktion können Sie Ihre aktuelle PIN2 ändern. Sie müssen die aktuelle PIN2 eingeben, ehe Sie eine neue definieren können.

Nachdem Sie eine neue PIN2 eingegeben haben, werden Sie aufgefordert, sie durch erneute Eingabe zu bestätigen.

**Hinweis:** Nicht alle SIM-Karten verfügen über eine PIN2. Hat Ihre SIM-Karte keine PIN2, wird diese Option nicht angezeigt.

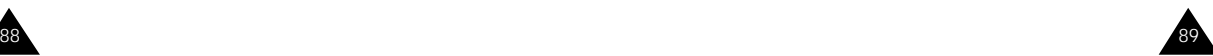

Die in diesem Menü enthaltenen Optionen sind vom verwendeten Netz abhängig. Wenden Sie sich an Ihren Netzbetreiber, um ihre Verfügbarkeit festzustellen und sie bei Bedarf zu abonnieren.

# **Anruf umleiten** *Menü 7.1*

Mit diesem Netzdienst können Sie eingehende Anrufe auf eine andere von Ihnen angegebene Rufnummer umleiten.

Beispiel: Sie möchten geschäftliche Anrufe während Ihres Urlaubs an einen Kollegen weiterleiten.

Die Anrufumleitung kann auf folgende Arten eingerichtet werden:

**Immer umleiten:** Alle Anrufe werden umgeleitet.

**Wenn besetzt:** Anrufe werden umgeleitet, wenn Sie bereits ein Telefongespräch führen.

**Wenn keine Antwort:** Anrufe werden umgeleitet, wenn Sie Telefonanrufe nicht entgegennehmen.

**Wenn nicht erreichbar:** Anrufe werden umgeleitet, wenn Sie sich in einem Bereich befinden, der von Ihrem Netz nicht abgedeckt wird.

**Alle Umleitungen löschen:** Alle aktivierten Umleitungsoptionen werden wieder ausgeschaltet.

Sie können jeweils unterschiedliche Umleitungsoptionen für folgende Anrufarten definieren:

- nur Telefonanrufe
- nur Faxanrufe
- nur Dateneingänge

Beispiel: Sie können Faxanrufe automatisch auf Ihr Faxgerät umleiten und Telefonanrufe auf Ihren Kollegen umleiten, wenn Sie das Telefon bereits verwenden.

Um eine Umleitung einzustellen, gehen Sie wie folgt vor:

- 1. Wählen Sie die gewünschte Art der Anrufumleitung aus, indem Sie  $\vee$  oder  $\wedge$  drücken, bis die entsprechende Option markiert ist. Drücken Sie dann **Auswahl**.
- 2. Wählen Sie die gewünschte Anrufart aus, indem Sie  $\vee$  oder  $\wedge$  drücken, bis die entsprechende Option markiert ist. Drücken Sie dann **Auswahl**.

Der aktuelle Status wird angezeigt. Wenn die Option bereits aktiviert ist, wird die Rufnummer angezeigt, zu der die Anrufe umgeleitet werden.

- 3. **Um ... gehen Sie wie folgt vor:**
	- die Rufumleitung Drücken Sie **Aktivieren**.
	- zu aktivieren, Weiter mit Schritt 4.

die (Umleit-)Nr. • Drücken Sie **Ändern**.

zu ändern • Weiter mit Schritt 4

zu deaktivieren,

- die Rufumleitung Drücken Sie **Entfer.**
- 4. Geben Sie die Rufnummer ein, zu der die Anrufe umgeleitet werden sollen. Drücken Sie die Soft-Taste **OK**.

Um die internationale Vorwahl einzugeben, halten Sie **0** gedrückt, bis das Pluszeichen (+) erscheint.

Das Telefon sendet Ihre Einstellungen ans Netz. Die Bestätigung des Netzes wird angezeigt.

Mit der Option **Alle Umleitungen löschen** können Sie alle Anrufumleitungen deaktivieren.

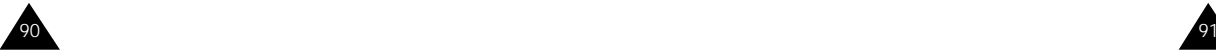

#### **Anruf sperren** *Menü 7.2*

Mit dem Netzdienst der Anrufsperre können Sie Anrufe beschränken.

Sie können zwischen den folgenden Optionen für die Anrufsperre wählen:

**Alle ausgehenden Anrufe:** Es können keine Anrufe getätigt werden.

**Internationale Anrufe:** Es können keine internationalen Anrufe getätigt werden.

**Anrufe in fremde Netze:** Im Ausland können Anrufe nur innerhalb des aktuellen Lands und mit Ihrem Ursprungsland, das heißt dem Land Ihres Netzbetreibers, getätigt werden.

**Alle eingehenden Anrufe:** Es können keine Anrufe empfangen werden.

**Eingeh. Anrufe im fremden Netz:** Es können keine Anrufe empfangen werden, wenn Sie das Telefon außerhalb Ihres Heimatbereichs verwenden.

**Alle Sperren löschen:** Alle Anrufsperren werden deaktiviert. Anrufe können unbeschränkt getätigt und empfangen werden.

Sie können jeweils unterschiedliche Sperroptionen für folgende Anrufarten definieren:

- nur Telefonanrufe
- nur Faxanrufe
- nur Dateneingänge

Zur Einstellung einer Anrufsperre gehen Sie wie folgt vor:

- 1. Wählen Sie die gewünschte Art der Anrufsperre aus, indem Sie die Taste  $\vee$  oder  $\wedge$  drücken, bis die entsprechende Option markiert ist. Drücken Sie dann **Auswahl**.
- 2. Wählen Sie die Anrufart aus, die gesperrt werden soll, indem Sie die Taste  $\vee$  oder  $\wedge$  drücken, bis die entsprechende Option markiert ist. Drücken Sie dann die Soft-Taste **Auswahl**.
- 3. Drücken Sie die Soft-Taste **Aktivieren**, um Ihre Einstellungen zu bestätigen.
- 4. Geben Sie das von Ihrem Netzbetreiber mitgeteilte Kennwort für die Anrufsperre ein. Das Telefon sendet Ihre Einstellungen ans Netz. Die Bestätigung des Netzes wird angezeigt.

Um eine spezielle Sperroption auszuschalten, gehen Sie wie folgt vor:

- 1. Wählen Sie die Option der Anrufsperre aus, die deaktiviert werden soll.
- 2. Wählen Sie den Anruftyp aus, für den diese Option gilt.
- 3. Drücken Sie die Soft-Taste **Deaktiv**.
- 4. Geben Sie das von Ihrem Netzbetreiber mitgeteilte Kennwort für die Anrufsperre ein. Das Telefon sendet Ihre Einstellungen ans Netz. Die Bestätigung des Netzes wird angezeigt.

Mit der Option **Alle Sperren löschen** können Sie alle Anrufsperren deaktivieren.

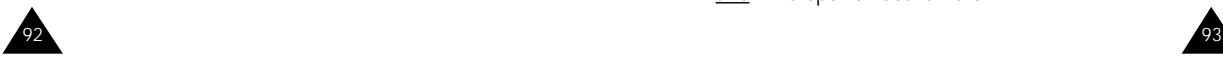

**Kennwort für Sperre ändern:** Mit dieser Option können Sie das Kennwort für die Anrufsperre, das Ihnen Ihr Netzbetreiber mitgeteilt hat, ändern. Sie müssen das aktuelle Kennwort eingeben, ehe Sie ein neues definieren können.

Nachdem Sie ein neues Kennwort eingegeben haben, werden Sie aufgefordert, es durch erneute Eingabe zu bestätigen.

## **Anklopfen** *Menü 7.3*

Mit diesem Netzdienst können Sie während eines Gesprächs darüber informiert werden, daß ein weiterer Anruf eingeht. Sie können jeweils unterschiedliche Anklopfoptionen für folgende Anrufarten definieren: 1 Telefonanrufe

- 2 Faxanrufe
- 3 Dateneingänge
- 4 Alle deaktiv.

Zum Einstellen von Anklopfoptionen gehen Sie wie folgt vor:

- 1. Wählen Sie die Anrufart aus, für die Sie eine Anklopfoption einstellen möchten. Dazu drücken Sie so oft  $\vee$  oder  $\wedge$ , bis die entsprechende Option markiert ist. Drücken Sie dann **Auswahl**.
- 2. Drücken Sie so oft  $\vee$  oder  $\wedge$ , bis die gewünschte Option markiert ist.

Folgende Optionen sind verfügbar:

- **Aktivieren:** Mit dieser Option können Sie die Funktion Anklopfen aktivieren.
- **Abbrechen:** Mit dieser Option können Sie die Funktion Anklopfen deaktivieren.
- **Status:** Mit dieser Option können Sie den aktuellen Status anzeigen.
- 3. Drücken Sie **Auswahl**.

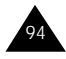

Mit der Option **Alle deaktiv.** können Sie alle Anklopfoptionen deaktivieren.

**Hinweis:** Je nach SIM-Karte werden **Faxanrufe** und **Dateneingänge** möglicherweise nicht durch "Anklopfen" angezeigt.

# **Netzwahl** *Menü 7.4*

Mit der Netzwahl-Funktion können Sie festlegen, ob das Netz, das Sie auf Reisen (außerhalb Ihres Heimatbereichs) verwenden, automatisch oder manuell ausgewählt werden soll.

**Hinweis:** Sie können ein anderes als Ihr Heimatnetz nur wählen, wenn eine entsprechende Vereinbarung zwischen den Netzbetreibern besteht.

Um festzulegen, ob das Netz auf Reisen automatisch oder manuell ausgewählt werden soll, gehen Sie wie folgt vor:

- 1. Wenn **Netzwahl** angezeigt wird, drücken Sie die Soft-Taste **Auswahl**.
- 2. Drücken Sie so oft  $\vee$  oder  $\wedge$ , bis die gewünschte Option markiert ist. Drücken Sie **OK**.

Wenn Sie **Automatisch** wählen, werden Sie auf Reisen mit dem ersten verfügbaren Netz verbunden.

Wenn Sie **Manuell** wählen, sucht das Telefon nach verfügbaren Netzen. Machen Sie weiter mit Schritt 3.

3. Drücken Sie so oft  $\vee$  oder  $\wedge$ , bis das gewünschte Netz markiert ist. Drücken Sie **OK**.

Sie werden auf Reisen mit diesem Netz verbunden.

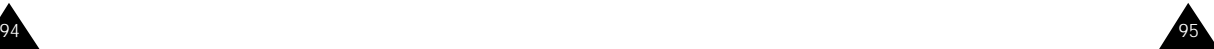

#### Netzdienste Netzdienste

#### **Anrufer-Identifizierung** *Menü 7.5*

Diese Funktion enthält verschiedene Optionen zum Anzeigen von Anruferinformationen.

**CLIP** (Calling Line Identification Presentation) Wenn dieser Netzdienst aktiv ist, wird die Rufnummer des Anrufers auf Ihrem Telefon angezeigt. Wenn die Rufnummer mit einer im Telefonbuch gespeicherten Rufnummer übereinstimmt, wird auch der Name des Anrufers angezeigt.

**CLIR** (Calling Line Identification Restriction) Wenn dieser Netzdienst aktiv ist, wird Ihre Rufnummer auf dem Telefon der angerufenen Person nicht angezeigt.

**COLP** (Connected Line Identification Presentation) Wenn dieser Netzdienst aktiv ist, wird die Rufnummer der angerufenen Person auf Ihrem Telefon angezeigt.

**COLR** (Connected Line Identification Restriction) Wenn dieser Netzdienst aktiv ist, wird die Rufnummer der angerufenen Person auf Ihrem Telefon nicht angezeigt.

#### **CUG** (geschlossene Benutzergruppe) *Menü 7.6*

Mit diesem Netzdienst können ein- und ausgehende Anrufe auf eine ausgewählte Benutzergruppe beschränkt werden. Sie können Mitglied in bis zu zehn Benutzergruppen sein. Einzelheiten zum Erstellen, Aktivieren und Verwenden einer geschlossenen Benutzergruppe teilt Ihnen Ihr Netzbetreiber mit.

Beispiel: Eine Firma leiht ihren Mitarbeitern SIM-Karten und möchte ausgehende Anrufe auf Mitglieder desselben Teams beschränken.

#### **Geschlossene Benutzergruppe aktivieren**

Wenn Sie das Menü **CUG (geschloss. Benutzergruppe)** wählen, können Sie die CUG-Funktion aktivieren. Nach dem Drücken der Soft-Taste **Auswahl** stehen folgende Optionen zur Verfügung.

**Indexliste:** Damit können Sie CUG-Gruppenindizes auflisten, hinzufügen oder löschen. Die Liste der aktuellen CUG-Indizes erscheint. Fügen Sie einen neuen CUG-Index (wie von Ihrem Netzbetreiber erhalten) hinzu, oder löschen Sie einen ausgewählten Index.

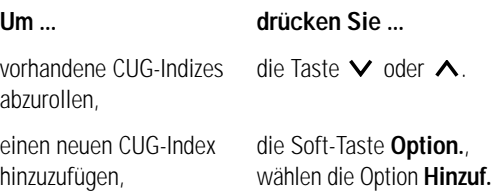

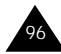

und geben den Index ein.

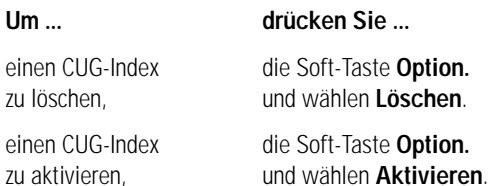

**Extern. Zugriff:** Damit können Sie Anrufe an andere Rufnummern als die der geschlossenen Benutzergruppe zulassen oder verbieten. Diese Option ist von der netzspezifischen CUG-Funktion abhängig. Einzelheiten teilt Ihnen Ihr Netzbetreiber mit.

**Standardgruppe:** Sie können Ihrem Netzbetreiber eine Standard-CUG mitteilen. Aktivieren Sie dann die Option **Standardgruppe** auf Ihrem Telefon. Wenn Sie einen Anruf tätigen, haben Sie die Möglichkeit, die Standard-CUG zu verwenden, statt eine Gruppe aus der Liste auszuwählen.

**Deaktivieren:** Damit wird die CUG-Funktion ausgeschaltet. Dieses Menü erscheint nur, wenn die Standardgruppe aktiviert oder ein CUG-Index ausgewählt ist.

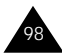

# **Spiele**

Mit dieser Funktion können Sie sieben verschiedene Spiele aufrufen:

- Kasino *(Menü 8.1)*
- Roulette *(Menü 8.2)*
- Black Jack *(Menü 8.3)*
- Sniper *(Menü 8.4)*
- Snake *(Menü 8.5)*
- Mole *(Menü 8.6)*
- Othello *(Menü 8.7)*

Wenn Sie ein Spiel ausgewählt haben, stehen folgende Optionen zur Verfügung:

**Spielen:** Damit beginnen Sie das Spiel.

**Level:** Damit wählen Sie den Schwierigkeitsgrad. Wählen Sie den gewünschten Schwierigkeitsgrad mit den Tasten  $\vee$  und  $\wedge$ . Drücken Sie dann die Soft-Taste **OK**. Diese Option steht nur für Spiele mit mehreren Schwierigkeitsgraden zu Verfügung (Sniper, Snake).

**Einstellung:** Damit können Sie für das ausgewählte Spiel die Displaybeleuchtung und den Ton ein- bzw. ausschalten.

Dazu drücken Sie so oft die Taste  $\vee$  oder  $\wedge$ , bis die Option **Beleuchtung** oder **Ton** markiert ist. Wählen Sie dann mit der Soft-Taste **Ein/Aus** die Einstellung **EIN** oder **AUS**.

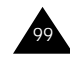

**Erläuterung:** Damit erhalten Sie eine grafische Beschreibung des Spiels und der dafür verwendeten Tasten. Bei manchen Spielen umfaßt die Erläuterung mehr als eine Seite. Weitere Seiten können Sie mit der rechten Soft-Taste aufrufen.

**Bestwertung:** Damit können Sie den höchsten Punktestand anzeigen, der bisher für das ausgewählte Spiel aufgezeichnet wurde. Sie können den hier eingestellten Punktestand auch mit der Soft-Taste **Reset** auf Null setzen.

Wenn Sie den derzeitigen Rekord für das Spiel übertreffen, zeigt das Telefon den Bildschirm High Score an.

Wenn Sie ein Spiel abbrechen möchten, drücken Sie die Taste **C** oder .

# **Probleme lösen**

Bevor Sie sich über Ihren Fachhändler an den Kundendienst wenden, sollten Sie die folgenden einfachen Prüfungen selbst vornehmen. Damit können Sie Zeit und die Kosten einer überflüssigen Inanspruchnahme des Kundendiensts sparen.

#### **Wenn Sie Ihr Telefon einschalten, erscheint eine der folgenden Meldungen bzw. eins der folgenden Probleme tritt auf:**

#### **Meldung "Insert SIM Card" ("SIM-Karte einsetzen")**

• Vergewissern Sie sich, daß die SIM-Karte richtig eingesetzt wurde.

#### **Meldung "Telefon gesperrt Kennworteingabe"**

• Die automatische Sperre wurde aktiviert. Sie müssen das Kennwort des Telefons eingeben, ehe Sie das Telefon benutzen können.

#### **Meldung "PIN eingeben"**

- Sie verwenden Ihr Telefon zum ersten Mal. Sie müssen die Persönliche Identifizierungsnummer (PIN) eingeben, die Ihnen mit der SIM-Karte mitgeteilt wurde.
- Die Option **PIN prüfen** (PIN bei jedem Einschalten des Telefons eingeben) wurde aktiviert. Sie müssen Ihre PIN eingeben und können die Option dann nach Wunsch deaktivieren.

#### **Meldung "PUK eingeben"**

• Der PIN-Code wurde dreimal hintereinander falsch eingegeben, und das Telefon ist nun gesperrt. Geben Sie den von Ihrem Netzbetreiber mitgeteilten PUK-Code ein.

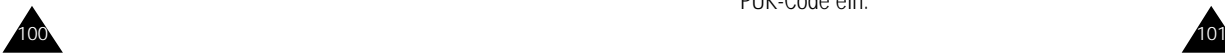

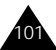

#### Probleme lösen

#### **Meldung "Kein Netz", "Netzfehler" oder "Nicht ausgeführt"**

- Die Verbindung zum Netz ist verlorengegangen. Sie sind eventuell in einem Bereich, in dem der Empfang schwach ist (in einem Tunnel oder zwischen hohen Gebäuden). Ändern Sie Ihren Standort, und versuchen Sie es erneut.
- Sie versuchen, auf eine Option zuzugreifen, die Sie bei Ihrem Netzbetreiber nicht abonniert haben. Einzelheiten teilt Ihnen Ihr Netzbetreiber mit.

#### **Sie haben eine Nummer eingegeben, aber sie wurde nicht gewählt.**

- Haben Sie die Taste <a>
gedrückt?
- Sind Sie mit dem richtigen GSM-Netz verbunden?
- Haben Sie eine Sperre für ausgehende Anrufe eingestellt?

#### **Ein Anrufer kann Sie nicht erreichen.**

- Ist Ihr Telefon eingeschaltet ( $\bigcirc$  / $\circ$  länger als eine Sekunde gedrückt halten)?
- Sind Sie mit dem richtigen GSM-Netz verbunden?
- Haben Sie eine Sperre für eingehende Anrufe eingestellt?

# **Ihr Gesprächspartner kann Sie nicht hören.**

- Haben Sie das Mikrofon ausgeschaltet?
- Halten Sie das Telefon dicht genug an den Mund? Das Mikrofon befindet sich unten in der Mitte des Telefons.

#### **Das Telefon gibt einen Signalton aus, und "\*\* Achtung \*\* Akku schwach" blinkt im Display.**

• Die Akkuladung ist zu schwach. Wechseln Sie den Akku aus, und laden Sie ihn.

# **Die Tonqualität des Anrufs ist schlecht.**

- Überprüfen Sie die Anzeige der Signalstärke im Display (Y. III). Die Anzahl der Striche zeigt die Signalstärke von stark ( ) bis schwach ( ) an.
- Versuchen Sie ein stärkeres Signal zu erhalten, indem Sie das Telefon bewegen, oder, falls Sie sich in einem Gebäude befinden, begeben Sie sich in Fensternähe.

#### **Wenn Sie einen Eintrag des Telefonbuchs abrufen, wird keine Rufnummer gewählt.**

- Vergewissern Sie sich, daß die Rufnummern richtig gespeichert wurden. Verwenden Sie dazu die Telefonbuch-Suchfunktion.
- Falls erforderlich, speichern Sie die Rufnummern neu.

Falls die obigen Hinweise Ihr Problem nicht lösen, notieren Sie folgende Informationen:

- Modell- und Seriennummer Ihres Telefons
- Einzelheiten Ihrer Garantie
- eine klare Beschreibung des Problems

Wenden Sie sich dann über Ihren Fachhändler an den SAMSUNG-Kundendienst.

Samsung-Hotline (allgemeine Informationen): 01805-12-12-13 Fax: 01805-12-12-14

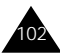

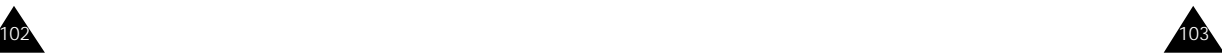

# **Akkus verwenden**

Ihr Telefon ist standardmäßig mit einem aufladbaren Li-ion-Akku ausgestattet. Folgende Akkus sind ebenfalls lieferbar (Einzelheiten teilt Ihnen Ihr SAMSUNG-Händler mit):

- Standardakku
- Leichtakku

#### **Vorsichtsmaßnahmen bei Verwendung der Akkus**

- Verwenden Sie nie beschädigte Ladegeräte oder Akkus.
- Verwenden Sie den Akku nur für den vorgesehenen Zweck.
- Wenn Sie das Telefon in der Nähe einer Basisstation des Netzes verwenden, braucht es weniger Strom. Sprech- und Standby-Zeiten sind in hohem Maße von der Signalstärke im Netz und den vom Netzbetreiber verwendeten Parametern abhängig.
- Die Akkuladezeit hängt von der verbleibenden Akkuladung und dem Typ des Akkus und des Ladegeräts ab. Der Akku kann hunderte von Malen geladen und entladen werden, doch läßt seine Leistung allmählich nach. Wird die Betriebszeit (Sprech- und Standby-Zeit) merklich geringer, ist es Zeit, einen neuen Akku zu kaufen.
- Wird ein voll geladener Akku längere Zeit nicht benutzt, entlädt er sich.
- Verwenden Sie nur von SAMSUNG zugelassene Akkus und Ladegeräte. Trennen Sie das Ladegerät

vom Netz ab, wenn Sie es nicht verwenden. Lassen Sie einen Akku nie länger als einen Tag am Ladegerät; ein Überladen verkürzt die Lebensdauer des Akkus.

- Extreme Temperaturen beeinträchtigen die Ladekapazität Ihres Akkus: vor dem Laden kann ein Abkühlen oder Aufwärmen des Akkus erforderlich sein.
- Lassen Sie den Akku nicht an heißen oder kalten Plätzen (zum Beispiel sommers wie winters im Auto) liegen, da dadurch die Kapazität und damit die Lebensdauer des Akkus verkürzt wird. Versuchen Sie möglichst, den Akku stets bei Raumtemperatur aufzubewahren. Ein Telefon mit einem zu heißen oder zu kalten Akku kann vorübergehend nicht funktionieren, selbst wenn der Akku voll geladen ist. Li-ion-Akkus sind besonders anfällig für Temperaturen unter 0 °C.
- Schließen Sie den Akku nicht kurz. Unbeabsichtigtes Kurzschließen kann vorkommen, wenn ein Metallgegenstand (Münze, Büroklammer oder Stift) den Plus- und Minuspol des Akkus (Metallstreifen auf dem Akku) direkt verbindet, zum Beispiel, wenn Sie einen Ersatzakku in der Hosentasche oder in einer Tasche tragen. Bei einem Kurzschluß der Kontakte kann der Akku oder das Objekt, das den Kurzschluß erzeugt, beschädigt werden.
- Entsorgen Sie verbrauchte Akkus entsprechend den geltenden Bestimmungen. Akkus gehören nicht in den Hausmüll. Sie können alte Akkus bei den Sammelstellen in Ihrer Gemeinde oder überall dort abgeben, wo Akkus der betreffenden Art verkauft werden. Werfen Sie Akkus nie ins Feuer.

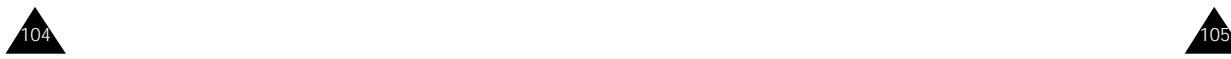

# **Hinweise zur Sicherheit**

# **Sicherheit im Straßenverkehr**

- Denken Sie daran, daß die Sicherheit im Straßenverkehr immer Vorrang hat!
- Verwenden Sie das Mobiltelefon nicht, wenn Sie ein Fahrzeug steuern. Parken Sie das Fahrzeug immer, ehe Sie ein Telefongespräch führen.
- Achten Sie darauf, daß das Telefon sicher untergebracht ist und bei einem Aufprall oder bei scharfem Bremsen nicht zu Boden fallen oder auf andere Weise beschädigt werden kann.
- Die Verwendung einer Alarmanlage zum Betrieb der Lichter oder der Hupe des Fahrzeugs ist auf öffentlichen Straßen nicht gestattet.
- Das Telefon sollte in Fahrzeugen nur von Fachleuten installiert oder gewartet werden. Falsche Installation oder Wartung kann gefährlich sein und etwaige für das Gerät bestehende Garantien ungültig machen.
- Elektronische Kraftstoffeinspritzung, ABS-Bremsen, elektronische Fahrsteuerung oder andere elektronische Systeme können wegen mangelnden Schutzes gegen Funksignale in ihrer Funktion beeinträchtigt werden. Überprüfen Sie regelmäßig korrekte Installation und Funktionsweise Ihres Mobiltelefon-Systems im Fahrzeug.

# **Betriebsumgebung**

- Beachten Sie in bestimmten Bereichen geltende Sonderbestimmungen und schalten Sie Ihr Telefon immer aus, wenn seine Verwendung verboten ist oder wenn es Interferenzen und Gefahren verursachen kann (zum Beispiel in Krankenhäusern).
- Der Betrieb von Funkgeräten, darunter Mobiltelefonen, kann zu Interferenzen bei nicht ausreichend geschützten medizinischen Geräten führen. Bei Fragen wenden Sie sich an einen Arzt oder an den Hersteller des medizinischen Geräts. Auch andere elektronische Geräte können störanfällig sein.
- Wie bei anderen mobilen Funkgeräten wird empfohlen, das Gerät für zufriedenstellenden Betrieb und aus Gründen der persönlichen Sicherheit nur in der normalen Betriebsposition zu verwenden.
- Schalten Sie das Telefon immer aus, wenn Sie sich an einer Zapfsäule (Tankstelle) befinden. In Tanklagern (Zonen der Kraftstofflagerung und verteilung), Chemiewerken oder in der Nähe von Sprengstoffen ist es erforderlich, bestimmte Einschränkungen beim Betrieb von Funkgeräten zu beachten.
- Lagern und transportieren Sie entzündliche Flüssigkeiten, Gase oder Sprengstoffe nicht am selben Platz wie das Telefon, seine Teile oder sein Zubehör.

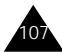

#### Hinweise zur Sicherheit

• Schalten Sie Ihr Mobiltelefon in Flugzeugen stets aus. Die Verwendung von Mobiltelefonen in Flugzeugen ist rechtswidrig und kann für den Betrieb des Flugzeugs gefährlich sein oder das Funknetz unterbrechen. Die Nichtbeachtung dieser Vorschriften steht unter Strafe. Der Zuwiderhandelnde kann von Mobiltelefondiensten ausgeschlossen werden.

# **Pflege und Aufbewahrung**

Ihr Telefon ist das Ergebnis hervorragender Konzeptionsund Fertigungsarbeit und sollte pfleglich behandelt werden. Die folgenden Empfehlungen sollen Ihnen dabei helfen, die Garantieauflagen zu erfüllen und viele Jahre lang Freude an diesem Produkt zu haben.

- Achten Sie darauf, daß das Telefon und alle zugehörigen Teile samt Zubehör nicht in die Reichweite kleiner Kinder gelangen.
- Halten Sie das Telefon trocken. Niederschläge, Feuchtigkeit und mineralhaltige Flüssigkeiten führen zur Korrosion der elektronischen Schaltungen.
- Verwenden oder lagern Sie das Telefon nicht an staubigen, verschmutzten Orten, da die Komponenten beschädigt werden könnten.
- Lagern Sie das Telefon nicht an sehr heißen Orten. Hohe Temperaturen können die Lebensdauer elektronischer Komponenten verkürzen, Akkus beschädigen und zum Verwerfen oder Schmelzen von Kunststoffteilen führen.
- Lagern Sie das Telefon nicht an sehr kalten Orten. Wenn sich das Telefon auf normale Temperatur erwärmt, kann sich im Telefon Feuchtigkeit bilden, die schädlich für elektronische Schaltungen ist.
- Versuchen Sie nicht, das Telefon zu öffnen. Nicht fachmännische Behandlung des Telefons kann das Gerät beschädigen.
- Achten Sie darauf, daß das Telefon nicht herunterfällt oder heftigen Stößen ausgesetzt wird. Grobe Behandlung kann die internen Komponenten beschädigen.
- Verwenden Sie zur Reinigung des Telefons keine scharfen Chemikalien, Reiniger oder Lösungsmittel. Wischen Sie das Telefon mit einem weichen, in mildem Seifenwasser getränkten Tuch ab.
- Falls das Telefon oder sein Zubehör nicht richtig funktioniert, wenden Sie sich an Ihren Fachhändler. Die dortigen Mitarbeiter können Ihnen helfen und bei Bedarf für die Reparatur des Telefons sorgen.

#### **Notrufe**

**Wichtig!** Dieses Telefon verwendet wie andere Mobiltelefone Funksignale, Funk- und Leitungsnetze sowie benutzerprogrammierte Funktionen, mit denen eine Verbindung nicht unter allen Bedingungen garantiert werden kann. Sie sollten sich daher für wichtige Kommunikationen (zum Beispiel ärztlicher Notruf) nicht allein darauf verlassen.

Denken Sie daran, daß das Telefon zum Senden oder Empfangen von Anrufen eingeschaltet und in einem Bereich mit adäquater Signalstärke befindlich sein muß.

Notrufe sind nicht immer in allen GSM-Netzen oder bei Verwendung bestimmter Netzdienste und/oder Telefonfunktionen möglich. Auskünfte erteilt Ihnen der jeweilige örtliche GSM-Netzbetreiber.

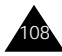

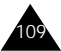

# **Glossar**

Hier finden Sie einige Definitionen, die Ihnen beim Verständnis der wichtigsten in dieser Anleitung verwendeten technischen Begriffe und Abkürzungen und bei der vollen Nutzung der Funktionen Ihres Mobiltelefons helfen sollen.

#### **Anklopfen (Anruf halten)**

Wenn diese Funktion verfügbar und aktiviert ist. werden Sie durch Signaltöne informiert, wenn ein weiterer Anruf eingeht, während Sie bereits ein Telefongespräch führen. Sie können den zweiten Anruf entgegennehmen und das erste Gespräch in Wartestellung schalten.

#### **Anruf halten**

Siehe auch "Anklopfen".

Wenn diese Funktion verfügbar und aktiviert ist, können Sie ein Gespräch in Wartestellung schalten, während Sie einen weiteren Anruf tätigen oder entgegennehmen. Sie können dann nach Bedarf zwischen beiden Anrufen hin und her schalten (makeln).

## **Anrufer-Identifizierung**

Mit dieser Funktion können die Telefonnummern von Anrufern im Display angezeigt werden. Die Anzeige kann auch unterdrückt werden.

# **Anrufsperre**

Mit der Anrufsperre können Sie ein- und ausgehende Anrufe beschränken.

## **Anrufumleitung**

Mit der Anrufumleitung können Sie Anrufe auf eine andere Mobil- oder Festnetz-Telefonnummer umleiten.

## **DCS (Digital Cellular Network Standard)**

Digitaler Netzstandard, der auf der GSM-Netzarchitektur aufbaut. Aufgrund des größeren Frequenzbereichs (1800 MHz bei DCS statt 900 MHz bei GSM) können mehr Funkkanäle bereitgestellt und damit mehr Nutzer und intensiverer Netzbetrieb unterstützt werden.

#### **Dualband**

Mit Dualband-Mobiltelefonen können Sie sowohl DCS- (1800 MHz) als auch GSM-Netze (900 MHz) nutzen. Das Telefon verwendet automatisch das Netz mit der größeren Signalstärke und kann zwischen DCS- und GSM-Netzen umschalten.

## **GSM (Global System for Mobile Communication)**

Internationaler Standard für mobile Kommunikation, der die Kompatibilität zwischen verschiedenen Netzbetreibern garantiert. GSM deckt die meisten Länder Europas und viele andere Teile der Welt ab.

## **Konferenzschaltung**

Bei einer Konferenzschaltung können Sie bis zu fünf zusätzliche Gesprächsteilnehmer in einen Anruf einbeziehen.

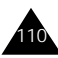

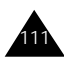

#### **PIN (Persönliche Identifizierungsnummer)**

Sicherheitscode, der das Telefon gegen unbefugte Benutzung schützt. Die PIN wird Ihnen von Ihrem Netzbetreiber zusammen mit der SIM-Karte übergeben. Sie kann vier bis acht Stellen haben und bei Bedarf geändert werden.

# **PUK (PIN Unblocking Key)**

Sicherheitscode, der zur Freigabe des Telefons verwendet wird, wenn dreimal hintereinander eine falsche PIN eingegeben wurde. Die achtstellige Nummer wird Ihnen vom Netzbetreiber zusammen mit der SIM-Karte übergeben.

## **Roaming**

Als Roaming wird die Verwendung Ihres Telefons bezeichnet, wenn Sie sich nicht in Ihrem Heimatbereich befinden (zum Beispiel im Ausland).

#### **"Rufannahme durch Öffnen"**

Wenn Sie diese Option aktivieren, können Sie Anrufe entgegennehmen, indem Sie das Telefon aufklappen.

# **SDN (Service Dialling Numbers)**

Eine Liste wichtiger Rufnummern, die Ihr Netzbetreiber zur Verfügung stellt. Zu diesen Nummern gehören Sonderdienste (z. B. Voice-Mail), Verzeichnisanfragen, Kundendienstnummern und Notrufdienste.

## **SIM (Subscriber Identification Module)**

Eine Karte, die einen Chip mit allen Daten enthält, die zum Betrieb des Telefons erforderlich sind (Netzund Speicherdaten und die persönlichen Daten des

Kartenbesitzers). Die SIM-Karte wird in einen kleinen Steckplatz auf der Rückseite des Telefons eingesetzt und vom Akku geschützt.

## **SMS (Short Message Service)**

Ein Netzdienst, mit dem Sie Nachrichten empfangen und an andere Teilnehmer senden können, ohne mit ihnen zu sprechen. Die erstellte oder empfangene Nachricht (mit bis zu 160 Zeichen) kann angezeigt, bearbeitet oder gesendet werden.

# **Soft-Tasten**

Tasten mit der Markierung ... auf dem Telefon, deren Funktion:

- sich je nach der aktuell verwendeten Option ändert;
- in der unteren Zeile des Displays direkt über der entsprechenden Taste angegeben wird.

#### **Telefonkennwort**

Sicherheitscode, mit dem das Telefon freigegeben wird, wenn Sie die Option "Telefon sperren" aktiviert haben. In diesem Fall müssen Sie das Telefon bei jedem Einschalten durch Eingabe des Kennworts entsperren.

#### **Voice-Mail**

Ein elektronischer Antwortdienst, der Ihre Anrufe automatisch beantwortet, wenn Sie nicht erreichbar sind. Eine Grußmeldung (auf Wunsch mit Ihrer eigenen Stimme) wird abgespielt und Nachrichten werden aufgezeichnet.

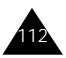

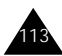

# **Index**

#### **A**

Akkus Anzeige schwacher Akkuladung • 18 laden • 17 Vorsichtsmaßnahmen • 104 Alarm (**5.4**) • 83 Alarmtyp (**3.4**) • 69 Ändern Kennwort (**6.4**) • 88 Kennwort für Anrufsperre • 94 PIN (**6.2**) • 87 PIN2 (**6.7**) • 89 Anrufe anklopfen (**7.3**) • 46; 94 automatische Wahlwiederholung (**4.7**) • 75 beantworten • 27; 75 zweiten Anruf beantworten • 46 beenden • 25 Dauer (**1.4**) • 57; 71 empfangen (**1.2**) • 56 Gebühren (**1.5**) • 58 gewählte (**1.3**) • 57 Gruppe • 39 internationale • 24 Konferenzschaltung • 47 Liste (**1**) • 56 nicht beantwortete (**1.1**)  $• 28.56$ Notrufe • 6; 109 per Telefonbuch • 34 sperren (**7.2**) • 92 umleiten (**7.1**) • 90 Wartestellung • 42; 94 Anrufer-Identifizierung (**7.5**) • 96 **Anschluß** Infrarot • 72 Anzeige schwacher Akkuladung • 18 Aufgabenliste (**5.2**) • 79 bearbeiten • 80 definieren • 79 Auswahl von Funktionen/ Optionen • 30

#### **B**

Beantworten Anruf • 27; 75 zweiten Anruf • 46 Bearbeiten Aufgabenliste • 80 Memos • 79 nicht beantwortete Anrufe  $• 29$ Telefonbuchnummern • 38 Textmeldungen • 60 Begrüßungsmeldung (**4.2**) • 73 Benutzergruppen • 97 Bereitschaftsanzeige • 13; 74 Buchstaben eingeben • 35 Groß-/Kleinschreibung ändern • 35

#### **C**

CUG (geschl. Benutzergruppe)  $(7.\vec{6}) \cdot 97$ 

#### **D**

Datum einstellen (**5.3.2**) • 81 Format (**5.3.4**) • 82 Dienst Nummern zum Anwählen von Diensten (SDN) • 41 Display • 11 Kontrast • 76 Sprache einstellen • 32; 74 Symbole • 12 Displaybeleuchtung • 13; 74 Kontrast • 76

#### **E**

Eigene Rufnummer (**4.3**) • 73 Rufnummer übertragen (**4.8**) • 75 Ein-/ausschalten Mikrofon • 43 Telefon • 19 Einschalten mit Alarm (**5.4.5**) • 83

#### **E** *(Fortsetzung)*

Einstellen Alarm (**5.4**) • 83 Datum (**5.3.2**) • 82 Display-Sprache • 32; 74 Uhrzeit (**5.3.1**) • 82 Einstellungen zurücksetzen (**4.12**) • 76 Empfangene Anrufe (**1.2**) • 56 **F**

FDN-Modus (**6.6**) • 89 Anrufe beschränken • 89 Fehlerton (**3.7**) • 70 Funktionen auswählen • 30

#### **G**

Geschlossene Benutzergruppe • 97 Gesprächsgebühren • 58 Gewählte Rufnummern (**1.3**) • 57 Gleitmenü (**4.11**) • 76 Gruppen Anrufer • 39 Benutzer • 97

#### **H**

Hörer Lautstärke einstellen • 26

#### **I**

Identifizieren eines Anrufers •  $27 \cdot 75 \cdot 96$ Info-Meldungen (**2.5**) • 63  $IrDA$  • 72 IR-Schnittstelle aktivieren (**4.1**) • 72

#### **K**

Kalender (**5.1**) • 77 Kennwort Anrufsperre • 23 ändern • 94 Telefon • 20 ändern (**6.4**) • 88

#### **K** *(Fortsetzung)*

Konferenzschaltungen privates Gespräch • 47 tätigen • 47 Teilnehmer ausschließen • 48 Kontrast (**4.10**) • 76 Kopieren Memos • 79 Telefonbuchnummern • 39 Korrigieren von Rufnummern  $•<sup>24</sup>$ Kurzwahl über den Speicherplatz • 36

#### **L**

Laden der Akkus • 17 Länge von Gesprächen • 57 Lautstärke Auswahl des Rufzeichens (**3.3**) • 68 einstellen • 26 Letzte Nummer neu wählen • 25 Leuchtanzeigen Bereitschaftsanzeige  $• 13: 74$ Displaybeleuchtung • 13; 74 Löschen Aufgaben • 81 Memos • 79 nicht beantwortete Anrufe  $• 29$ Telefonbuchnummern • 38 Lösen von Problemen • 101

#### **M**

Mehrere Gesprächsteilnehmer • *Siehe* Konferenzschaltungen<br>Meldungen Begrüßungsmeldung (4.2)  $-73$ Info-Meldungen (**2.5**) • 63 Melodie-Manager (**3.2**) • 66 Memos bearbeiten • 79 schreiben • 78

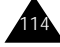

#### **M** *(Fortsetzung)*

Menüs Indexnummern • 50 Menü-Übersicht • 51 verwenden • 49 MFV-Töne senden • 44 Mikrofon stumm schalten • 43 Minutenton (**3.8**) • 71

#### **N**

Namen eingeben • 35 Groß-/Kleinschreibung ändern • 35 im Telefonbuch speichern • 34 suchen/wählen • 36; 45 Navigationstasten • 49 Netzdienste (**7**) • 90 Netzwahl (**7.4**) • 95 Nicht beantwortete Anrufe (**1.1**) • 56 anzeigen • 28; 56 löschen • 29 Rufnummer bearbeiten • 29 Notrufe • 6; 109

#### **O**

Ohrhörer • 7 Optionen auswählen • 30 Organizer (**5**) • 77

#### **P**

Personal Unblocking Key • *Siehe* PUK Persönliche Identifizierungsnummer • *Siehe* PIN Pflege • 108 PIN • 21 ändern (**6.2**) • 87 prüfen (**6.1**) • 86 PIN2 • 22 ändern (**6.7**) • 89 Probleme lösen • 101 PUK • 21 PUK2 • 22

#### **R**

Rechner (**5.5**) • 84 Reiseadapter • 17

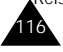

**R** *(Fortsetzung)*

Rufannahme (**4.9**) • 27; 75 Rufnummer übertragen • 75, 96 Rufnummern aus Telefonbuch löschen • 38 bearbeiten nicht beantworteter Anruf • 29; 56 Telefonbuch • 38 beschränken • 89 eigene • 73 im Telefonbuch speichern • 34 ins Telefonbuch einfügen • 38 korrigieren • 24 suchen/wählen • 36: 45 wiederholen • 25 automatisch • 75 Rufzeichen Art • 69 Lautstärke (**3.3**) • 68 Rufzeichen (**3.1**) • 66 Roaming • 95

#### **S**

Schnellzugriff (**5.6**) • 85 Senden MFV-Töne • 44 SMS • 59 **Sicherheit** Akkus • 104 Hinweise • 106 Sicherheitseinstellungen (**6**) • 86 Vorsichtsmaßnahmen • 5 Signaltöne AUS • 85 SIM-Karte installieren • 15 sperren (**6.5**) • 88 Vorsichtsmaßnahmen • 15 SIM-Sperre (**6.5**) • 88 SMS Info-Meldungen • 63 lesen (**2.1**) • 59 schreiben (**2.2**) • 61 SMS-Liste (**2.3**) • 61 SMS-Signalton (**3.6**) • 70 SMS-Symbol • 59 verwenden • 46; 59

#### **S** *(Fortsetzung)*

Soft-Tasten • 30 Speicherstatus • 41<br>Sperren Anrufe (**7.2**) • 92 Kennwort • 23 SIM-Karte (**6.5**) • 88 Telefon **(6.3)** • 87<br>Spiele **(8)** • 99 Sprache (4.4) • 32; 74 Stumm MFV-Töne • 44 Mikrofon • 43 Suchen nach Namen/ Rufnummern • 36; 45 Summer • 69 Symbole Beschreibung • 12

#### **T**

Tasten Beschreibung • 9 Lage • 8 Navigationstasten • 49 Schnellzugriff • 85 Tastentöne auswählen • 69 Lautstärke einstellen • 26 stumm schalten • 44 Telefon Einstellungen (**4**) • 72 Kennwort • 20; 88 Sperre (**6.3**) • 87 Telefonbuch • 34 Anrufe tätigen • 36 durchsuchen • 36 Optionen • 37 Rufnummern bearbeiten • 38 einfügen • 38 kopieren • 39 löschen • 38 Rufnummern/ Namen speichern • 34 wählen • 36 Terminplan • 77

#### **T** *(Fortsetzung)*

Ton Fehlerton (**3.7**) • 70 Melodie-Manager (**3.2**) • 66 Minutenton (**3.8**) • 71 Rufzeichen (**3.1**) • 66 SMS-Signalton  $(3.6)$  • 70 Tastenton (**3.5**) • 69 Verbindungston (**3.9**) • 71 Toneinstellungen (**3**) • 66

#### **U**

Übertragung der eigenen Rufnummer (**4.8**) • 75 Uhrzeit Anrufe (**1.4**) • 57; 71 einstellen (**5.3.1**) • 82 Format (**5.3.4**) • 82 Zeitzone (**5.3.3**) • 82 Umleiten von Anrufen (**7.1**) • 90

#### **V**

Verbindung mit Voice-Mail (**2.6.1**) • 65 Verbindungston • 71 Voice-Mail (**2.6**) • 65 Rufnummer des Voice-Mailservers (**2.6.2**) • 65 Verbindung mit (**2.6.1**) • 65

#### **W**

Wahlwiederholung automatisch (**4.7**) • 75 letzte Nummer • 25 Wartestellung • 42; 94 anklopfen • 46; 94

#### **Z**

Zeichen eingeben • 35 Groß-/Kleinschreibung ändern • 35 Zeitzone (**5.3.3**) • 82 Zubehör • 7 Zugriffscodes • 20 Zurücksetzen von Einstellungen (**4.12**) • 76 Zustellungsbericht • 63

#### Index

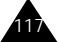

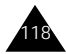

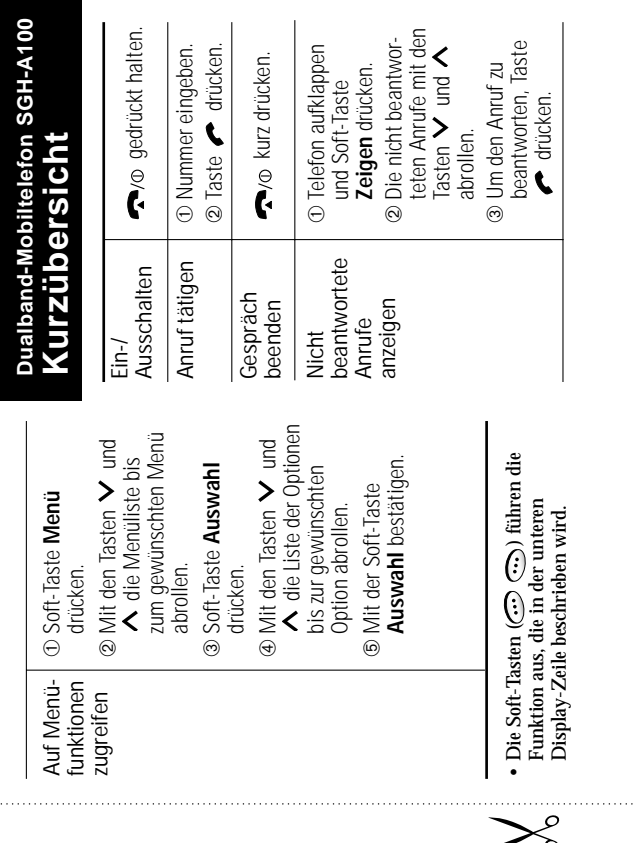

ţ.

119

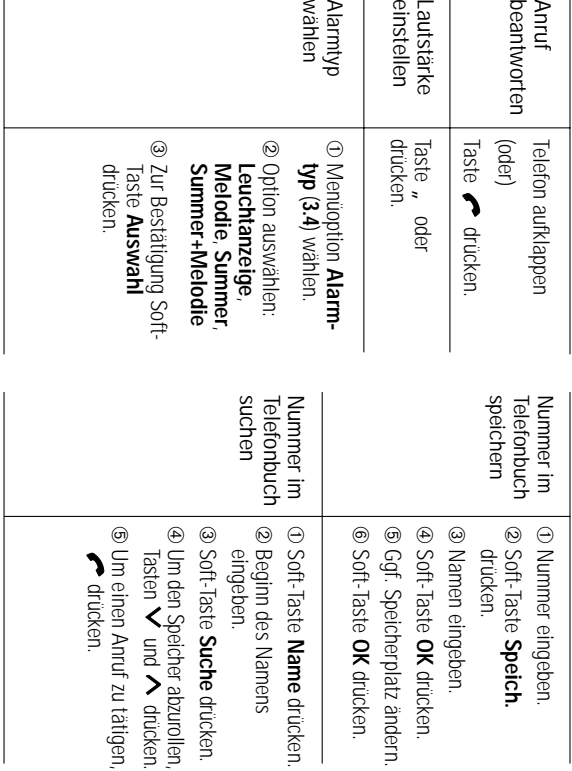

120